# Symantec NetBackup<sup>™</sup> Release Notes

Release 7.6.0.2

Maintenance Release

Document Version 2

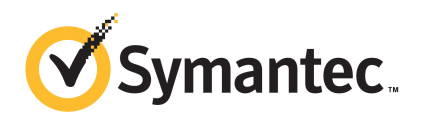

# Symantec NetBackup™ Release Notes

Documentation version: 7.6.0.2

### Legal Notice

Copyright © 2014 Symantec Corporation. All rights reserved.

Symantec, the Symantec Logo, the Checkmark Logo, NetBackup, Backup Exec, Bare Metal Restore, Enterprise Vault, LiveUpdate, Veritas, and Veritas Storage Foundation are trademarks or registered trademarks of Symantec Corporation or its affiliates in the U.S. and other countries. Other names may be trademarks of their respective owners.

The product described in this document is distributed under licenses restricting its use, copying, distribution, and decompilation/reverse engineering. No part of this document may be reproduced in any form by any means without prior written authorization of Symantec Corporation and its licensors, if any.

THE DOCUMENTATION IS PROVIDED "AS IS" AND ALL EXPRESS OR IMPLIED CONDITIONS, REPRESENTATIONS AND WARRANTIES, INCLUDING ANY IMPLIED WARRANTY OF MERCHANTABILITY, FITNESS FOR A PARTICULAR PURPOSE OR NON-INFRINGEMENT, ARE DISCLAIMED, EXCEPT TO THE EXTENT THAT SUCH DISCLAIMERS ARE HELD TO BE LEGALLY INVALID. SYMANTEC CORPORATION SHALL NOT BE LIABLE FOR INCIDENTAL OR CONSEQUENTIAL DAMAGES IN CONNECTION WITH THE FURNISHING, PERFORMANCE, OR USE OF THIS DOCUMENTATION. THE INFORMATION CONTAINED IN THIS DOCUMENTATION IS SUBJECT TO CHANGE WITHOUT NOTICE.

Symantec Corporation 350 Ellis Street Mountain View, CA 94043

<http://www.symantec.com>

# Technical Support

<span id="page-2-0"></span>Symantec Technical Support maintains support centers globally. Technical Support's primary role is to respond to specific queries about product features and functionality. The Technical Support group also creates content for our online Knowledge Base. The Technical Support group works collaboratively with the other functional areas within Symantec to answer your questions in a timely fashion. For example, the Technical Support group works with Product Engineering and Symantec Security Response to provide alerting services and virus definition updates.

Symantec's support offerings include the following:

- A range of support options that give you the flexibility to select the right amount of service for any size organization
- Telephone and/or Web-based support that provides rapid response and up-to-the-minute information
- Upgrade assurance that delivers software upgrades
- Global support purchased on a regional business hours or 24 hours a day, 7 days a week basis
- Premium service offerings that include Account Management Services

For information about Symantec's support offerings, you can visit our website at the following URL:

#### [www.symantec.com/business/support/](http://www.symantec.com/business/support/)

All support services will be delivered in accordance with your support agreement and the then-current enterprise technical support policy.

#### About Symantec Operations Readiness Tools

Symantec Operations Readiness Tools (SORT) is a robust set of standalone and web-based tools that support Symantec enterprise products. For NetBackup, SORT provides the ability to collect, analyze, and report on host configurations across UNIX/Linux or Windows environments. This data is invaluable when you want to assess if your systems are ready for an initial NetBackup installation or for an upgrade.

Access SORT from the following webpage:

#### <https://sort.symantec.com/netbackup>

Once you get to the SORT page, more information is available as follows:

■ Installation and Upgrade Checklist

Use this tool to create a checklist to see if your system is ready for a NetBackup installation or an upgrade. This report contains all the software and the hardware compatibility information specific to the information provided. The report also includes product installation or upgrade instructions, as well as links to other references.

- Hot fix and FFB Release Auditor Use this tool to find out whether a release that you plan to install contains the hot fixes that you need.
- Custom Reports

Use this tool to get recommendations for your system and Symantec enterprise products.

■ NetBackup Future Platform and Feature Plans

Use this tool to get information about what items Symantec intends to replace with newer and improved functionality. The tool also provides insight about what items Symantec intends to discontinue without replacement. Some of these items include certain NetBackup features, functionality, 3rd-party product integration, Symantec product integration, applications, databases, and the OS platforms.

Help for the SORT tools is available. Click **Help** in the upper right corner of the SORT home page. You have the option to:

- Page through the contents of the help similar to a book
- Look for topics in the index
- Search the help with the search option

### Contacting Technical Support

Customers with a current support agreement may access Technical Support information at the following URL:

#### [www.symantec.com/business/support/](http://www.symantec.com/business/support/)

Before contacting Technical Support, make sure you have satisfied the system requirements that are listed in your product documentation. Also, you should be at the computer on which the problem occurred, in case it is necessary to replicate the problem.

When you contact Technical Support, please have the following information available:

- Product release level
- Hardware information
- Available memory, disk space, and NIC information
- Operating system
- Version and patch level
- Network topology
- Router, gateway, and IP address information
- Problem description:
	- Error messages and log files
	- Troubleshooting that was performed before contacting Symantec
	- Recent software configuration changes and network changes

#### Licensing and registration

If your Symantec product requires registration or a license key, access our technical support Web page at the following URL:

[www.symantec.com/business/support/](http://www.symantec.com/business/support/)

#### Customer service

Customer service information is available at the following URL:

[www.symantec.com/business/support/](http://www.symantec.com/business/support/)

Customer Service is available to assist with non-technical questions, such as the following types of issues:

- Questions regarding product licensing or serialization
- Product registration updates, such as address or name changes
- General product information (features, language availability, local dealers)
- Latest information about product updates and upgrades
- Information about upgrade assurance and support contracts
- Information about the Symantec Buying Programs
- Advice about Symantec's technical support options
- Nontechnical presales questions
- Issues that are related to CD-ROMs, DVDs, or manuals

### Support agreement resources

If you want to contact Symantec regarding an existing support agreement, please contact the support agreement administration team for your region as follows:

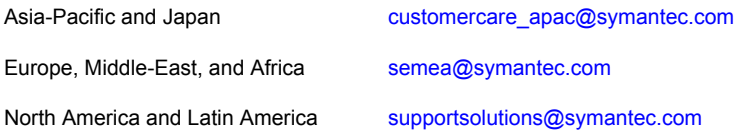

# **Contents**

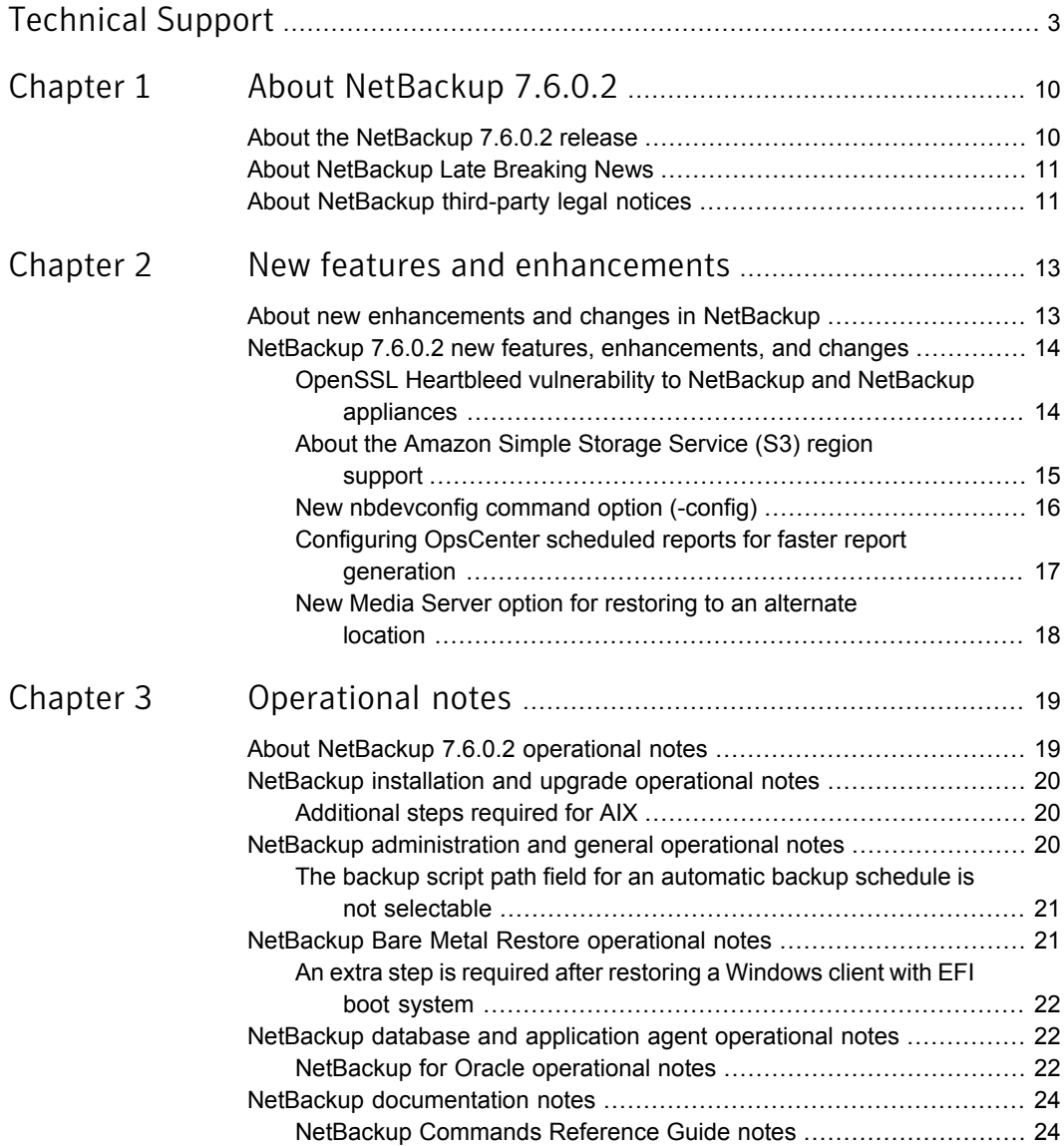

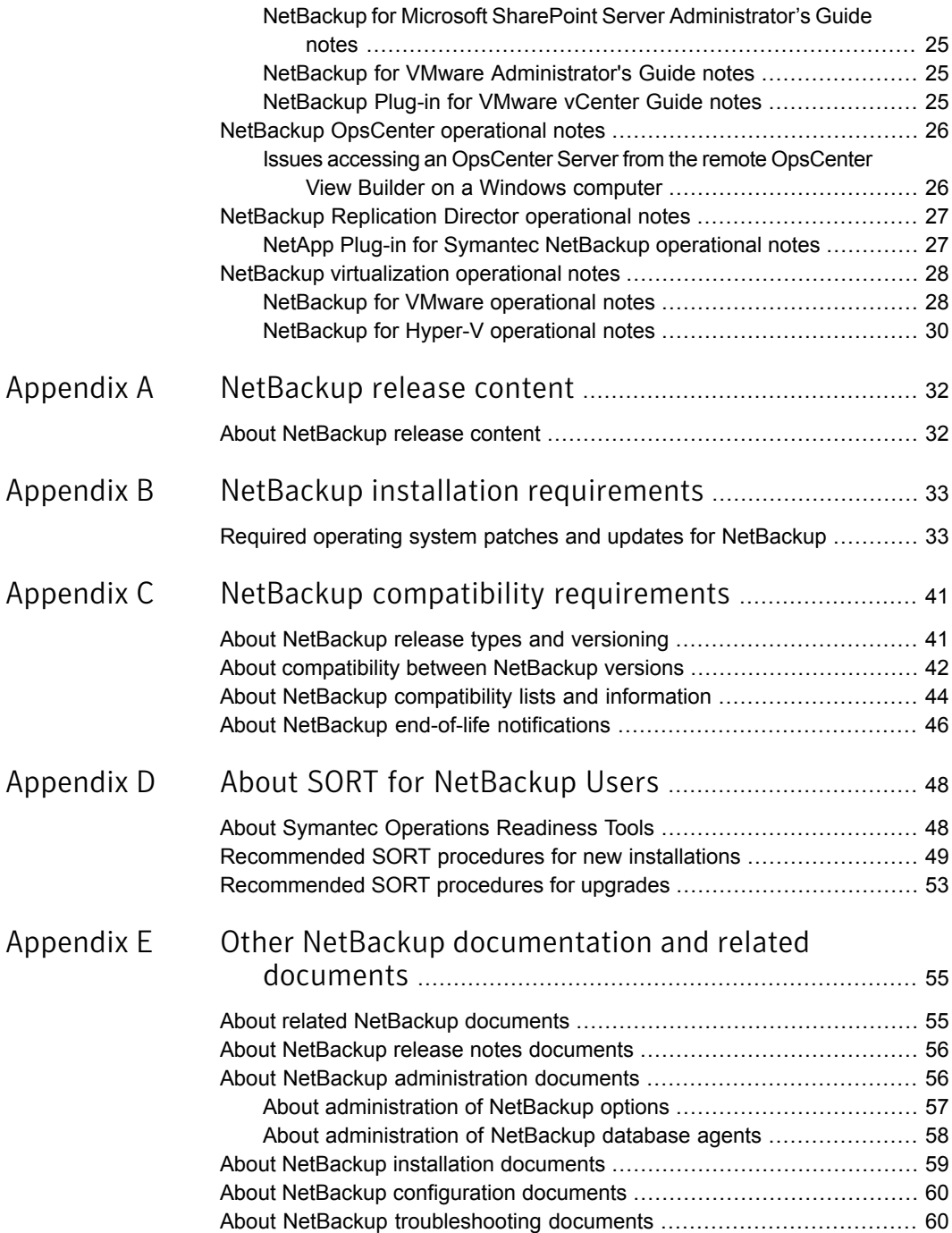

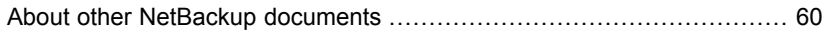

# Chapter

# <span id="page-9-0"></span>About NetBackup 7.6.0.2

This chapter includes the following topics:

- About the [NetBackup](#page-9-1) 7.6.0.2 release
- <span id="page-9-1"></span>**About [NetBackup](#page-10-0) Late Breaking News**
- About [NetBackup](#page-10-1) third-party legal notices

# About the NetBackup 7.6.0.2 release

Symantec is pleased to announce the release of NetBackup 7.6.0.2. This maintenance release resolves many of the known issues that affected previous versions of NetBackup and its associated options. In addition, this release introduces several enhancements to NetBackup 7.6 that improve and expand its capability to protect mission-critical data and applications in physical and virtual environments.

Note:Some of the functionality that was introduced in NetBackup 7.5.0.6 and 7.5.0.7 was not present in version 7.6. That functionality has been restored beginning in NetBackup 7.6.0.2 and provides full upgrade parity with all releases in the NetBackup 7.5 line. If you are running NetBackup 7.6, Symantec recommends that you upgrade to NetBackup 7.6.0.2 to ensure that you have the latest features and product fixes. For background information about this issue, refer to the following tech note on the Symantec Support website:

<http://www.symantec.com/docs/TECH210461>

See "About new [enhancements](#page-12-1) and changes in NetBackup" on page 13.

### About EEBs and release content

NetBackup 7.6.0.2 incorporates fixes to many of the known issues that affected customers in previous versions of NetBackup. Some of these fixes are associated with the customer-specific issues that have been documented in the form of Titan or Salesforce.com (SFDC) cases. Several of the customer-related fixes that were incorporated into this release were also made available as emergency engineering binaries (EEBs).

Listings of the EEBs and Etracks that document the known issues that have been fixed in NetBackup 7.6.0.2 can be found on the Symantec Operations Readiness Tools (SORT) website and in the NetBackup Emergency [Engineering](http://www.symantec.com/docs/DOC5332) Binary Guide.

See "About Symantec [Operations](#page-47-1) Readiness Tools" on page 48.

See "About [NetBackup](#page-31-1) release content" on page 32.

#### About NetBackup appliance releases

The NetBackup appliances run a software package that includes a preconfigured version of NetBackup. When a new appliance software release is developed, the latest version of NetBackup is used as a basis on which the appliance code is built. For example, NetBackup Appliance 2.6 is based on NetBackup 7.6. This development model ensures that all applicable features, enhancements, and fixes that were released within NetBackup are included in the latest release of the appliance.

The NetBackup appliance software is released at the same time as the NetBackup release upon which it is based, or soon thereafter. If you are a NetBackup appliance customer, make sure to review the *NetBackup Release Notes* that correspond to the NetBackup appliance version that you plan to run.

<span id="page-10-0"></span>Appliance-specific documentation is available at the following location:

<http://www.symantec.com/docs/DOC2792>

## About NetBackup Late Breaking News

For the most recent NetBackup news and announcements, visit the NetBackup Late Breaking News website at the following location:

<span id="page-10-1"></span><http://www.symantec.com/docs/TECH74904>

Other NetBackup-specific information can be found at the following location:

<go.symantec.com/nb>

## About NetBackup third-party legal notices

NetBackup products may contain third-party software for which Symantec is required to provide attribution. Some of the third-party programs are available under open source or free software licenses. The license agreement accompanying NetBackup does not alter any rights or obligations that you may have under those open source or free software licenses.

The proprietary notices and the licenses for these third-party programs are documented in the *NetBackup Third-party Legal Notices* document, which is available at the following website:

<http://www.symantec.com/about/profile/policies/eulas/>

Chapter

# <span id="page-12-0"></span>New features and enhancements

This chapter includes the following topics:

- <span id="page-12-1"></span>About new [enhancements](#page-12-1) and changes in NetBackup
- NetBackup 7.6.0.2 new features, [enhancements,](#page-13-0) and changes

## About new enhancements and changes in NetBackup

In addition to new features and product fixes, NetBackup releases often contain new customer-facing enhancements and changes. Examples of common enhancements include new platform support, upgraded internal software components, interface changes, and expanded feature support. Most new enhancements and changes are documented in the *NetBackup Release Notes* and the NetBackup compatibility lists.

Note: The *NetBackup Release Notes* only lists the new platform support that begins at a particular NetBackup version level at the time of its release. However, Symantec routinely backdates platform support to previous versions of NetBackup. You should refer to the NetBackup compatibility lists for the most up-to-date platform support listings.

See "About the [NetBackup](#page-9-1) 7.6.0.2 release" on page 10.

See "About NetBackup [compatibility](#page-43-0) lists and information" on page 44.

# NetBackup 7.6.0.2 new features, enhancements, and changes

<span id="page-13-0"></span>The following list contains some of the new features, enhancements, and changes that can be found in NetBackup starting in version 7.6.0.2:

- Fix for the OpenSSL "Heartbleed" vulnerability in NetBackup and NetBackup appliances
- New Amazon Simple Storage Service (S3) region support
- New configuration option for NetBackup OpsCenter scheduled reports
- New option in the Backup, Archive, and Restore dialogs to select a media server during a restore
- Support for Hyper-V Server 2012 R2, including support for file-level Granular Recovery Technology (GRT) and the vhdx virtual hard disk format
- Support for VMware VDDK 5.5 with vSphere 5.5 and vCloud Director 5.5 See ["NetBackup](#page-27-1) for VMware operational notes" on page 28.
- Support for Oracle 12c See ["NetBackup](#page-21-2) for Oracle operational notes" on page 22.
- NetBackup Fibre Transport (FT) media server support for SLES 11 SP3
- <span id="page-13-1"></span>■ Bare Metal Restore (BMR) support for the following platforms:
	- Windows 8/Server 2012 boot server and client
	- Solaris 11.1 boot server and client
	- SUSE 11 SP2 boot server and client
	- SUSE 11 SP3 boot server and client
	- Red Hat Enterprise Linux (RHEL) 6 on Xen virtualization
	- The xvda disk format for Oracle Enterprise Linux on Oracle VM

## OpenSSL Heartbleed vulnerability to NetBackup and NetBackup appliances

NetBackup and the NetBackup appliances use the OpenSSL cryptography library that contains the CVE-2014-0160 vulnerability (also known as the "Heartbleed" security bug). The effect of this vulnerability in NetBackup is limited to telemetry and the NetBackup Plug-in for VMware vCenter (vCenter plug-in). Symantec has fixed this vulnerability starting with the NetBackup 7.6.0.2 and NetBackup Appliance 2.6.0.2 releases.

If you use the vCenter plug-in, Symantec recommends that you take the following precautionary actions after upgrading to NetBackup 7.6.0.2 or later:

- On the vCenter plug-in virtual appliance:
	- 1 Change the virtual appliance local account password.
	- 2 If you have explicitly enabled the SSH daemon (sshd), you should regenerate a new key pair.
- Alternatively, you can reinstall the virtual appliance and upload the NetBackup master server token again.

<span id="page-14-0"></span>For updated information about this issue and how it might affect your NetBackup environment, refer to the following tech note on the Symantec Support website:

<http://www.symantec.com/docs/TECH216555>

## About the Amazon Simple Storage Service (S3) region support

Beginning with the 7.6.0.2 release, NetBackup 7.6 supports Amazon cloud storage in all of its provided regions. By default, NetBackup uses the US Standard region for Amazon cloud storage.

Support for Amazon regions other than US Standard requires the following release levels:

- NetBackup 7.5 media servers must run NetBackup 7.5.0.6 or later.
- NetBackup 7.6 media servers must run NetBackup 7.6.0.2 or later.

When you configure a NetBackup disk pool for Amazon, you can select the region in which to create the Amazon storage bucket. The following dialog box appears when you click the **Add** button on the **Select Volumes** panel of the **Disk Pool Configuration Wizard**:

Figure 2-1 Configure buckets for Amazon dialog box

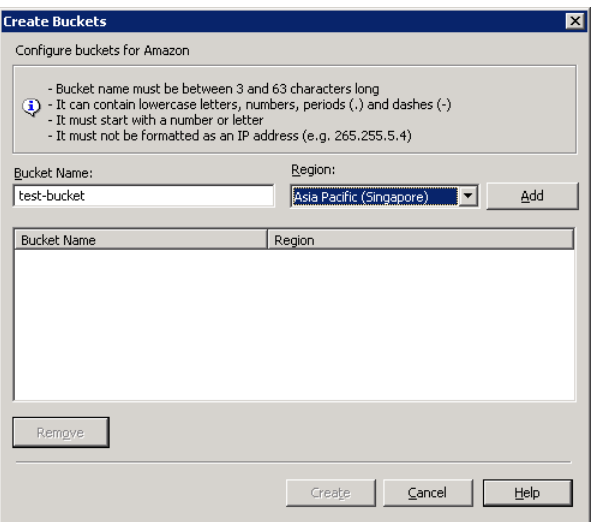

NetBackup writes your backups to that region's cloud and does not route the traffic through the main Amazon Web Service hosts in the United States.

The following are the requirements for bucket names in regions other than the US Standard region:

- Bucket names must be at least 3 and no more than 63 characters long.
- <span id="page-15-0"></span>■ Bucket names must be a series of one or more labels. The labels can contain lowercase letters, numbers, and dashes. Each label must start and end with a lowercase letter or a number. Use a single period (.) to separate adjacent labels, as in the following example: gold.backups.bucket1.
- Bucket names must not be formatted as an IP address.

### New nbdevconfig command option (-config)

Beginning with the 7.6.0.2 release, the  $n$ bdevconfig command includes a new option (-config) to specify regions other than US Standard in which to create buckets. Use this option with the -createdv option to specify the Amazon bucket. The following is the format and description of the option:

-config region:*region-url*

The *region-url* must be one of the following:

ap-northeast-1 Asia Pacific (Tokyo)

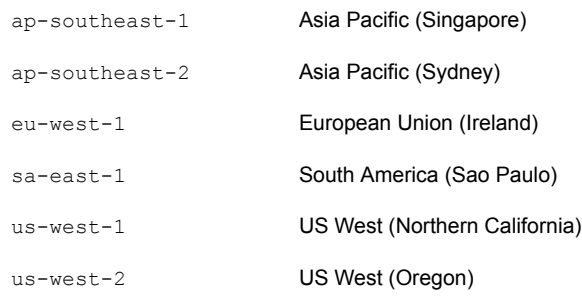

<span id="page-16-0"></span>If the *region-url* string does not exactly match the notation, the bucket is created in the US Standard region. If this option is omitted, the bucket is created in the US Standard region.

## Configuring OpsCenter scheduled reports for faster report generation

When you export or email a scheduled tabular report, 1000 records are fetched at a time from the database when the report generates. For large databases (0.5 million rows of data, for example) it can take several hours for the scheduled reports to generate.

Starting with NetBackup OpsCenter 7.6.0.2, you can configure a new page size setting to help reduce the time it takes to generate scheduled reports.

#### To configure the page size setting

1 Open the report.conf file at the following location:

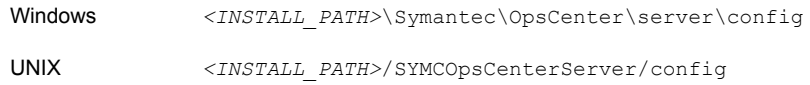

2 Add the following parameter: report.export.pageSize

For example:

report.export.pageSize = 20000

Note: Setting any value higher than 50000 for the report.export.pageSize parameter is not recommended and can lead to memory issues.

Note: This setting is not applicable for manually-exported reports.

3 Stop all of the OpsCenter Server services using the following command:

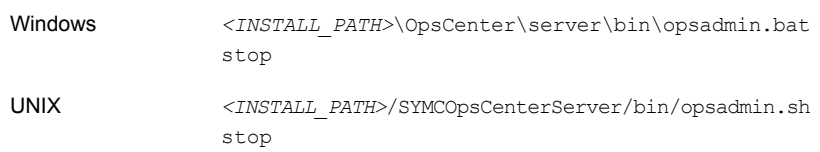

4 Start all of the OpsCenter Server services using the following command:

<span id="page-17-0"></span>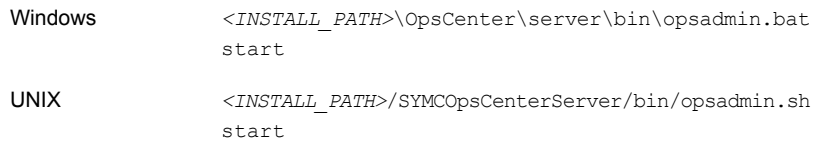

### New Media Server option for restoring to an alternate location

The NetBackup Backup, Archive, and Restore dialogs include a new restore option called **Media Server**. You can use this option to select a media server that has access to the storage unit that contains the backup image. An example of such an environment is a Media Server Deduplication Pool (MSDP) with multiple media servers.

Note: If the storage unit that contains the backup image is not shared with multiple media servers, this option is grayed out.

# Chapter

# <span id="page-18-0"></span>Operational notes

This chapter includes the following topics:

- About NetBackup 7.6.0.2 [operational](#page-18-1) notes
- NetBackup installation and upgrade [operational](#page-19-0) notes
- NetBackup [administration](#page-19-2) and general operational notes
- NetBackup Bare Metal Restore [operational](#page-20-1) notes
- NetBackup database and application agent [operational](#page-21-1) notes
- NetBackup [documentation](#page-23-0) notes
- **NetBackup OpsCenter [operational](#page-25-0) notes**
- <span id="page-18-1"></span>NetBackup Replication Director [operational](#page-26-0) notes
- NetBackup [virtualization](#page-27-0) operational notes

## About NetBackup 7.6.0.2 operational notes

NetBackup operational notes describe and explain important aspects of various NetBackup operations that may not be documented elsewhere in the NetBackup documentation set or on the Symantec Support website. The operational notes can be found in the *NetBackup Release Notes* for each version of NetBackup. Typical operational notes include known issues, compatibility notes, and additional information about installation and upgrade.

The NetBackup 7.6.0.2 maintenance release is based on the 7.6 release. Therefore, many of the NetBackup 7.6 operational notes and known issues that have not yet been addressed in the 7.6 maintenance line are likely to still apply to version 7.6.0.2. Symantec recommends that you also review the *NetBackup Release Notes* for

version 7.6 in addition to version 7.6.0.2 to ensure that you receive the necessary operational information.

Operational notes are often added or updated after a version of NetBackup has been released. As a result, the online versions of the *NetBackup Release Notes* or other NetBackup documents may have been updated post-release. You can access the most up-to-date version of the documentation set for a given release of NetBackup at the following location on the Symantec Support website:

<span id="page-19-0"></span><http://www.symantec.com/docs/DOC5332>

See "About related NetBackup [documents"](#page-54-1) on page 55.

## NetBackup installation and upgrade operational notes

NetBackup can be installed and upgraded in heterogeneous environments using a variety of methods. NetBackup is also compatible with a mixture of servers and clients that are at various release levels in the same environment. This topic contains some of the operational notes and known issues that are associated with the installation, upgrade, and software packaging of NetBackup 7.6.0.2.

<span id="page-19-1"></span>See "About [NetBackup](#page-40-1) release types and versioning" on page 41.

### Additional steps required for AIX

The installation or upgrade of NetBackup 7.5 or NetBackup 7.6 may stop responding on some versions of AIX. This problem is the result of changes in the AIX operating system to  $v$ swprintf. The changes break the undefined behavior in the libACE component that shipped with the MSDP package. This problem is found on:

- AIX 6.1 TL9
- <span id="page-19-2"></span>■ AIX 7.1 TL3

More information is available.

<http://www.symantec.com/docs/TECH214505>

## NetBackup administration and general operational notes

NetBackup provides a complete, flexible data protection solution for a variety of platforms. The platforms include Windows, UNIX, and Linux systems. In addition to a standard set of data protection features, NetBackup can also utilize several other licensed and non-licensed components to better protect a variety of different systems and environments. This topic contains some of the general operational

<span id="page-20-0"></span>notes and known issues that are associated with the administration of NetBackup 7.6.0.2.

### The backup script path field for an automatic backup schedule is not selectable

During **Backup Type** selection in the **Backup Policy Configuration Wizard** for an MS-SQL policy, the field to specify the backup script path is not active after **Automatic Backup** is selected. This issue only affects the NetBackup-Java Administration Console.

For more information and workarounds for this issue, refer to the following tech note on the Symantec Support website:

<span id="page-20-1"></span><http://www.symantec.com/docs/TECH222312>

## NetBackup Bare Metal Restore operational notes

NetBackup Bare Metal Restore (BMR) automates and streamlines the server recovery process, making it unnecessary to reinstall operating systems or configure hardware manually. This topic contains some of the operational notes and known issues that are associated with BMR in NetBackup 7.6.0.2.

#### Support notes

- NetBackup 7.6.0.2 Windows x86-32 clients cannot be used as Virtual Instance Converters (VICs) for BMR physical to virtual (P2V) conversions. Note that NetBackup 7.6.0.2 uses VMware VDDK 5.5 libraries, which do not support the Windows x86-32 bit platform.
- BMR does not fully support the Resilient File System (ReFS) for the Windows 8/Server 2012 line of releases.

For Windows 8/Server 2012, ReFS-formatted client volumes are restored back as NTFS-formatted volumes with data files recovered. The following message displays during a prepare-to-restore operation:

The configuration contains volume(s) with ReFS file system.

Note: ReFS-formatted client volumes are restored back as NTFS-formatted volumes with data files recovered.

■ Legacy Restore is not supported on Windows 8/Server 2012 and later.

## An extra step is required after restoring a Windows client with EFI boot system

<span id="page-21-1"></span><span id="page-21-0"></span>Restoring Windows clients with EFI boot system is currently only supported using the Fast Restore SRT option and not with the Legacy Restore option. However, to restore the EFI boot system using Fast Restore SRT during BMR client recovery, you must temporarily change the boot manager to BIOS. At the end of the recovery process during the first boot, change the boot manager back to UEFI mode.

# NetBackup database and application agent operational notes

<span id="page-21-2"></span>NetBackup offers several methods of protecting various database and application technologies, such as Oracle, SQL, and Exchange. This topic contains some of the operational notes and known issues that are associated with the protection of database technologies in NetBackup 7.6.0.2.

## NetBackup for Oracle operational notes

NetBackup integrates the database backup and recovery capabilities of the Oracle Recovery Manager (RMAN) with the backup and recovery management capabilities of NetBackup. This topic contains some of the operational notes and known issues that are associated with NetBackup for Oracle in NetBackup 7.6.0.2.

#### Support notes

■ Script-based Block-Level Incremental (BLI) Backups without Oracle Recovery Manager (RMAN) are not supported for Oracle 12c.

#### NetBackup debug log files are not created for Oracle 12c on Windows

A situation can occur during backup and restore jobs of Oracle 12c for Windows where no debug log files are created in the dbclient and bpdbsbora folders.

In the Oracle 12c release, an Oracle user can be a Windows built-in account (LocalSystem or LocalService) or a standard Windows user account. This issue is the result of security permissions for standard (non-administrator) Windows user accounts.

If a standard (non-administrator) Windows user account is used, the Oracle user may not have the proper privileges to write to the dbclient and bpdbsbora folders. To work around this issue, change the Windows security permissions of the dbclient and bpdbsbora folders to give the Oracle user **Full control** permissions.

For more information, refer to the following tech note on the Symantec Support website:

<http://www.symantec.com/docs/TECH52446>

### To use the NetBackup SAN Client to protect Oracle on Windows, the Oracle user must have administrator privileges

Starting with Oracle Database 12c Release 1 (12.1), Oracle Database on Windows supports the use of Oracle Home User. The Oracle Home User is specified at the time of Oracle Database installation and is used to run the Windows services for the Oracle home. The Oracle Home User that is used to run Windows services is similar to the Oracle user for Oracle Database on Linux.

For more information, refer to the Oracle document "Supporting Oracle Home User on Windows" at the following location:

#### [http://docs.oracle.com/cd/E16655\\_01/win.121/e10714/oh\\_usr.htm](http://docs.oracle.com/cd/E16655_01/win.121/e10714/oh_usr.htm)

To use NetBackup SAN Client, make sure to select **Use Windows Built-in Account** during Oracle Database installation. Making this selection enables the Windows services for the Oracle home to run as LocalSystem Of LocalService.

#### Upgrade of an Oracle database causes instance information saved by NetBackup to become invalid

Upgrade of an Oracle database causes instance information for the upgraded database to become invalid. If this instance is associated with one or more current NetBackup for Oracle Intelligent Policies, run-time failures can occur. The issue occurs when an Oracle database is upgraded to a new version. The new version is likely to have a different ORACLE\_HOME, ORACLE\_SID, or Oracle User. If any of these values have changed, the existing instance information in the NetBackup instance repository and in the current Oracle Intelligent Policies becomes invalid. When the discovery service ( $n$ bdisco) polls the clients again, it discovers the database as a new instance. Consequently, there is no way to associate the new instance to the old instance.

This issue is not version-specific and applies to each of the following valid Oracle upgrade paths:

- Oracle 10 to version 11
- Oracle 10 to version 12
- Oracle 11 to version 12

For more information about the valid Oracle upgrade paths, review the following documentation on the Oracle Support website:

#### [http://www.oracle.com/technetwork/database/upgrade/](http://www.oracle.com/technetwork/database/upgrade/upgrading-oracle-database-wp-12c-1896123.pdf) [upgrading-oracle-database-wp-12c-1896123.pdf](http://www.oracle.com/technetwork/database/upgrade/upgrading-oracle-database-wp-12c-1896123.pdf)

<span id="page-23-0"></span>Workaround: When an existing Oracle database is upgraded and the ORACLE\_HOME, ORACLE\_SID, or Oracle User are modified, remove the existing instance in the instance repository. After the existing instance is removed, update the instance repository with the new instance information. Make sure to update any policies with the newly-discovered instances.

## NetBackup documentation notes

Symantec provides a full set of technical documentation that covers the installation, administration, and management of each component of NetBackup. The documentation set is published in several forms including guides (print and PDF), online topics, and the built-in NetBackup software Help system. New documentation is published at each release depending on the release type. This topic contains some of the corrections and other notes that are associated with specific NetBackup documentation since the last time it was published.

<span id="page-23-1"></span>See "About [NetBackup](#page-40-1) release types and versioning" on page 41.

See "About related NetBackup [documents"](#page-54-1) on page 55.

### NetBackup Commands Reference Guide notes

This topic contains some of the documentation corrections and notes that are associated with the *NetBackup Commands Reference Guide* in the latest version of the document.

#### Inaccurate example for the nbstl command

In the *NetBackup Commands Reference Guide*, Example 3 in the "Examples" topic for the nbstl command contains the following inaccurate command:

# nbstl LCPolicy -dc Gold -uf 0,1,2 -residence DskStU, TpSTU, NA -pool NetBackup, DLP Pool1, NA -managed 0,0,0 -rel 6,12,1

The command should include the  $-\text{add}$  option and should include  $-\text{r1}$  as an option instead of -rel. The corrected command is as follows:

```
# nbstl LCPolicy -add -dc Gold -uf 0,1,2 -residence
DskStU, TpSTU, NA -pool NetBackup, DLP Pool1, NA -managed 0,0,0
-rl 6,12,1
```
## NetBackup for Microsoft SharePoint Server Administrator's Guide notes

<span id="page-24-0"></span>This topic contains some of the documentation corrections and notes that are associated with the *NetBackup for Microsoft SharePoint Server Administrator's Guide notes* in the latest version of the document.

### Incorrect statement of support for Veritas Cluster Server

The NetBackup 7.6 and 7.5 versions of the *NetBackup for Microsoft SharePoint Server Administrator's Guide* incorrectly stated support for Veritas Cluster Server (VCS) in the topic titled "Requirements for installing the SQL back-end servers in a cluster".

As of NetBackup 7.5, the SharePoint Agent no longer supports protection of SharePoint farms with a clustered SQL Server backend on a Veritas Cluster Server.

<span id="page-24-1"></span>NetBackup 7.1.0.4 is the last version to support VCS with the SharePoint Agent. For more information, refer to the following tech note on the Symantec Support website:

<http://www.symantec.com/docs/TECH216356>

## NetBackup for VMware Administrator's Guide notes

This topic contains some of the documentation corrections and notes that are associated with the *NetBackup for VMware Administrator's Guide* in the latest version of the document.

### Inaccurate statement for SAN connection recommendation

In the topic "Performance recommendations for Instant Recovery for VMware," the *NetBackup for VMware Administrator's Guide* for version 7.6 contains the following inaccurate statement about SAN connections:

<span id="page-24-2"></span>■ A SAN connection from the NetBackup media server and its disk storage unit to the ESX host.

The bulleted statement should be corrected to read:

■ A SAN connection from the NetBackup media server to its disk storage unit.

## NetBackup Plug-in for VMware vCenter Guide notes

This topic contains some of the documentation corrections and notes that are associated with the *NetBackup Plug-in for VMware vCenter Guide* in the latest version of the document.

#### Step missing for enabling web services in regard to the Microsoft Cluster Service

For enabling web services for the NetBackup plug-in for vCenter, the *NetBackup Plug-in for VMware vCenter Guide* omits a step regarding the Microsoft Cluster Service (MSCS). If the NetBackup master server is in an MSCS cluster, you must verify the domain user configuration.

For updated instructions, see the following Symantec online topic:

<span id="page-25-0"></span><http://www.symantec.com/docs/HOWTO92103>

# NetBackup OpsCenter operational notes

NetBackup OpsCenter is a web-based software application that helps organizations by providing visibility into their data protection environment. By using NetBackup OpsCenter, you can track the effectiveness of backup operations by generating comprehensive reports. This topic contains some of the operational notes and known issues that are associated with OpsCenter in NetBackup 7.6.0.2.

Note: OpsCenter is a convergence of NetBackup Operations Manager (NOM) and Veritas Backup Reporter (VBR) and is available in the following two versions: Symantec NetBackup OpsCenter and Symantec NetBackup OpsCenter Analytics. Starting with NetBackup 7.0, NOM has been replaced with OpsCenter. If your current NetBackup environment includes NOM or VBR, you must first upgrade to OpsCenter 7.0 or 7.1 before you can upgrade to a later version of OpsCenter.

<span id="page-25-1"></span>For more information about upgrading OpsCenter, refer to the *NetBackup OpsCenter Administrator's Guide*.

## Issues accessing an OpsCenter Server from the remote OpsCenter View Builder on a Windows computer

If you use a remote OpsCenter View Builder on a Windows computer that does not host the OpsCenter database, you may encounter database connection issues.

This problem can arise in any of the following scenarios:

- When the network name and the host name of the OpsCenter Server do not match
- When the OpsCenter Server host and the remote View Builder host are in different domains

To work around this issue, do the following:

- 1. Add the OpsCenter Server host name to the View Builder's etc/hosts file.
- 2. Add the View Builder host name to the OpsCenter Server's etc/hosts file.

<span id="page-26-0"></span>Note: Ensure that you add both the short name and the fully qualified domain name (FQDN) of the host to the etc/hosts file.

# NetBackup Replication Director operational notes

<span id="page-26-1"></span>Replication Director is the implementation of NetBackup OpenStorage-managed snapshots and snapshot replication, where the snapshots are stored on the storage systems of partnering companies. Replication Director uses an OpenStorage plug-in on the media server to communicate with the disk array (through the storage server) and to make requests to move data. The OpenStorage partner also hosts a software plug-in that allows communication between NetBackup and the disk array. This topic contains some of the operational notes and known issues that are associated with Replication Director and its associated plug-ins in NetBackup 7.6.0.2.

## NetApp Plug-in for Symantec NetBackup operational notes

The NetApp Plug-in for Symantec NetBackup (NBUPlugin) is the software plug-in that allows communication between NetBackup and the NetApp disk arrays. This topic contains some of the NetBackup-related operational notes and known issues that are associated with the NBUPlugin in NetBackup 7.6.0.2. More information about the NBUPlugin can be found in the NetApp Plug-in for Symantec [NetBackup](http://support.netapp.com/documentation/productlibrary/index.html?productID=61279) [Release](http://support.netapp.com/documentation/productlibrary/index.html?productID=61279) Notes on the NetApp Support website.

#### The NBUPlugin can crash if there are more than 270 qtrees on the filer

In versions before NetApp Plug-in for Symantec NetBackup (NBUPlugin) 1.1, problems can arise if a large number of qtrees are used in the NetBackup policy **Backup Selections** list. The NBUPlugin can crash if there are more than 270 qtrees on the filer.

To resolve the problem, upgrade to the latest version of the NBUPlugin, available from the NetApp Support website.

## NetBackup virtualization operational notes

<span id="page-27-1"></span><span id="page-27-0"></span>NetBackup offers several methods of protecting virtual environments. The two primary virtualization technologies that NetBackup can protect are VMware and Hyper-V, although NetBackup can protect other virtualization technologies as well. This topic contains some of the operational notes and known issues that are associated with the protection of virtualization technologies in NetBackup 7.6.0.2.

### NetBackup for VMware operational notes

NetBackup for VMware provides backup and restore of the VMware virtual machines that run on VMware ESX servers. Additionally, the NetBackup plug-in for VMware vCenter (vCenter plug-in) allows the vSphere Client to monitor virtual machine backups and recover a virtual machine from a backup. This topic contains some of the operational notes and known issues that are associated with NetBackup for VMware and the vCenter plug-in in NetBackup 7.6.0.2.

#### Support notes

■ VMware VDDK 5.5 does not support the hotadd transport mode with SATA virtual disks.

To back up SATA virtual disks, use a different transport mode (not hotadd).

Note: If the SATA disks are in SCSI, iSCSI, or FC-connected storage arrays, hotadd is supported.

For more information about this issue, refer to the VMware VDDK 5.5 release notes at the following location:

<https://www.vmware.com/support/developer/vddk/vddk-550-releasenotes.html>

■ VMware vSphere 5.5 uses the Space Efficient Virtual Disk (SEsparse) for snapshots of disks that are larger than 2TB. VDDK 5.5 however does not support backup or restore of SEsparse disks with host-based file transport.

Note: Replication Director for VMware requires host-based file transport. As a result, Replication Director for VMware cannot support vmdk files that are larger than 2TB.

To back up vmdk files that are larger than 2TB, use NetBackup for VMware without Replication Director.

For more information about this issue, refer to the VMware VDDK 5.5 release notes at the following location:

<https://www.vmware.com/support/developer/vddk/vddk-550-releasenotes.html>

■ VMware vSphere 5.5 adds support for vmdk files that are larger than 2TB. When you restore these files, select a datastore of the following type: VMFS-5, or possibly NFSv3 (support for NFSv3 depends on your NAS vendor). Do not select a datastore of type VMFS-3 or NFSv2.

For more information about this issue, refer to the VMware VDDK 5.5 release notes at the following location:

<https://www.vmware.com/support/developer/vddk/vddk-550-releasenotes.html>

### The Enable Publishing catalog property prevents the restore of a vApp template

An issue in vCloud Director 5.5 prevents the restore of a vApp template when you use the NetBackup **Capture vApp as a template** option. If the vCloud Director "Enable Publishing" option was set for the catalog that contains the vApp template, the restore fails with status code 1. (In the vCloud Director user interface, "Enable Publishing" is under Catalog Properties, on the External Publishing tab.)

As a workaround, do the following: After the restore job finishes with status 1, right-click the vApp template in the vCloud Director interface and select **Add to Catalog**. This option is the equivalent of NetBackup's **Capture vApp as a template** option.

#### Issue using the hotadd transport mode to back up vmdk files that are 2 TB or larger

A problem in VMware's VDDK 5.5 prevents use of the hotadd transport mode to back up vmdk files that are 2 TB or larger. The backup fails but the job status may report successful completion.

To back up vmdk files that are 2 TB or larger, use a different transport mode (not hotadd).

The following VMware article contains more information about this issue:

<http://kb.vmware.com/kb/2068424>

#### Changed boot settings may prevent a VM from powering on

If the VM's default boot settings had been changed, the restored VM may not power on correctly. For more details and a workaround, refer to the following tech note on the Symantec Support website:

<http://www.symantec.com/docs/HOWTO95250>

#### Selecting ports for the vCenter plug-in to ensure proper functionality

When you install the vCenter plug-in, you are asked to specify port numbers for the vCenter server and for the vCenter plug-in web server. In most cases, the default ports (443 and 9445 respectively) are available and allow the plug-in to function correctly. If you select a port that another service requires, the plug-in may not operate correctly. For example, the Secure Shell (ssh) network service default port is 22. If you select port 22 for the plug-in web server and a user enables ssh on the plug-in virtual appliance, a conflict occurs. As a result, the plug-in may malfunction.

During plug-in installation, accept the default port numbers, or select a non-standard port that other services do not require.

#### Backups of VMware Windows Server 2008 R2 VMs may fail with status code 156

Because of a Microsoft Volume Shadow Copy Service (VSS) error, backups of VMware Windows Server 2008 R2 VMs may fail with status code 156 (snapshot error encountered). The *install path*\NetBackup\logs\bpfis log may contain a message similar to the following:

12:08:50.920 [20787] <2> onlfi\_vfms\_logf: INF - VMware\_freeze: FTL - VMware error received: An error occurred while quiescing the virtual machine. See the virtual machine's event log for details.

The event logs of the virtual machine may contain the following message:

The guest OS has reported an error during quiescing. The error code was: 5 The error message was: 'VssSyncStart' operation failed: Unspecified error (0x80004005)

To fix this problem and create a successful backup, do the following:

- Update VMware Tools on the VM to the latest version.
- Update the ESX server to the latest version.

<span id="page-29-0"></span>For more information on this issue, refer to the following VMware Knowledge Base article:

[http://kb.vmware.com/selfservice/microsites/search.do?](http://kb.vmware.com/selfservice/microsites/search.do?language=en_US&cmd=displayKC&externalId=2006849) [language=en\\_US&cmd=displayKC&externalId=2006849](http://kb.vmware.com/selfservice/microsites/search.do?language=en_US&cmd=displayKC&externalId=2006849)

### NetBackup for Hyper-V operational notes

NetBackup for Hyper-V provides snapshot-based backup of the virtual machines that run on various versions of Windows Server. This topic contains some of the

operational notes and known issues that are associated with NetBackup for Hyper-V in NetBackup 7.6.0.2.

### The Backup, Archive, and Restore interface may list Hyper-V snapshot files when you browse to restore VM files

For virtual machines (VMs) on a Windows Server 2012 R2 Hyper-V server, the Backup, Archive, and Restore (BAR) interface may list Hyper-V snapshot files when you browse to restore VM files. In some cases, the data in the snapshot file is not application-consistent and the file should not be restored.

For information about how to identify the snapshot file and whether to restore it, see the following tech note on the Symantec Support website:

<www.symantec.com/docs/HOWTO95063>

### For a successful backup of a VM that shares CSV volumes, the VM must use CSV volumes only

Windows Server 2008 R2 introduced Hyper-V Cluster Shared Volumes (CSV). CSV allows clustered virtual machines to share volumes.

For a successful backup of a VM that shares CSV volumes, the VM must use CSV volumes only. If a local disk (not a shared CSV volume) is added to the VM, the backup fails with status code 156 (snapshot error encountered).

Reconfigure the VM to use CSV volumes only, and retry the backup.

# **Appendix**

# <span id="page-31-0"></span>NetBackup release content

<span id="page-31-1"></span>This appendix includes the following topics:

■ About [NetBackup](#page-31-1) release content

## About NetBackup release content

Each release of NetBackup incorporates fixes to several known issues that affected previous versions of NetBackup. Some of these fixes are associated with the customer-specific issues that have been documented in the form of Titan or Salesforce.com (SFDC) cases. Several of the customer-related fixes that are incorporated into each release are also made available as emergency engineering binaries (EEBs).

Listings of the Etracks and EEBs that document the known issues that have been fixed in NetBackup 7.6.0.2 can be found on the Symantec Operations Readiness Tools (SORT) website and in the NetBackup Emergency [Engineering](http://www.symantec.com/docs/DOC5332) Binary Guide.

See "About Symantec [Operations](#page-47-1) Readiness Tools" on page 48.

Appendix

# <span id="page-32-0"></span>NetBackup installation requirements

<span id="page-32-1"></span>This appendix includes the following topics:

Required operating system patches and updates for [NetBackup](#page-32-1)

## Required operating system patches and updates for **NetBackup**

NetBackup server and client installations are only supported on a defined set of operating systems (OSs) that are listed in the NetBackup compatibility lists. Most OS vendors provide patches, updates, and service packs (SPs) for their products. The best practice of NetBackup Quality Engineering is to test with the latest SP or update level of the OS when a platform is tested. Therefore, NetBackup is supported on all vendor GA updates (n.1, n.2, etc.) or SPs (SP1, SP2, etc.). However, if a known compatibility issue exists on a specific SP or updated OS level, this information is identified in the compatibility lists. If no such compatibility issues are noted, Symantec recommends that you install the latest OS updates on your servers and clients before you install or upgrade NetBackup.

The compatibility lists include information about the minimum OS level that is required to support a minimum NetBackup version in the latest major release line. In some cases, new releases of NetBackup may require specific vendor OS updates or patches. [Table](#page-33-0) B-1 includes the OS updates and patches that are required for NetBackup 7.6.0.2. However, this information may sometimes change in between releases. The most up-to-date required OS patch information for NetBackup 7.6.0.2 and other NetBackup releases can be found on the Symantec Operations Readiness Tools (SORT) website.

Note: An OS vendor may have released a more recent update or patch that supersedes or replaces a patch that is listed in [Table](#page-33-0) B-1. The OS patches that are listed here and in SORT should be considered at the minimum patch level that is required to install and run NetBackup. Any OS updates, patches, or patch bundles that supersede or replace those listed in [Table](#page-33-0) B-1 are supported unless otherwise specified. Symantec recommends that you visit the Support website of your particular OS vendor for their latest patch information.

See "About NetBackup [compatibility](#page-43-0) lists and information" on page 44.

See "About Symantec [Operations](#page-47-1) Readiness Tools" on page 48.

Table B-1 Required operating system patches and updates for NetBackup 7.6.0.2

<span id="page-33-0"></span>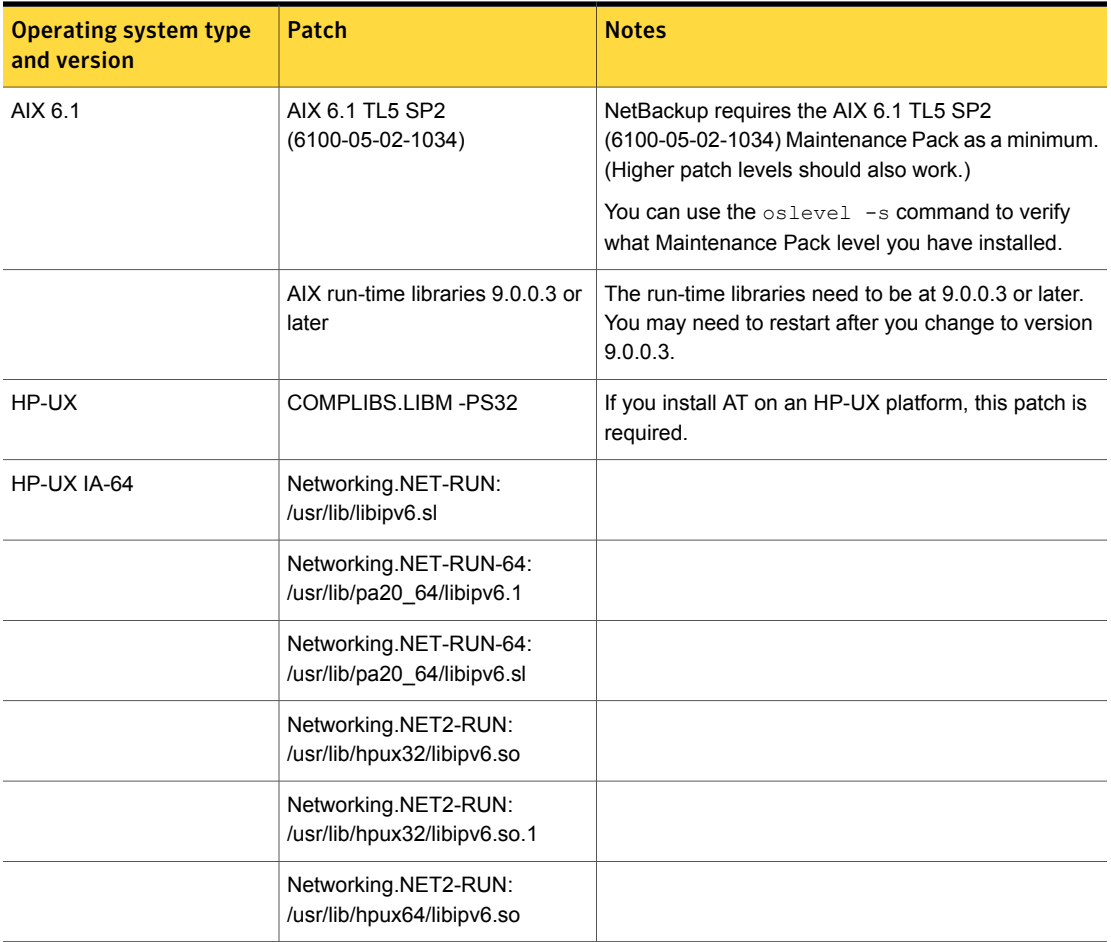

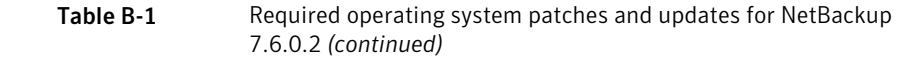

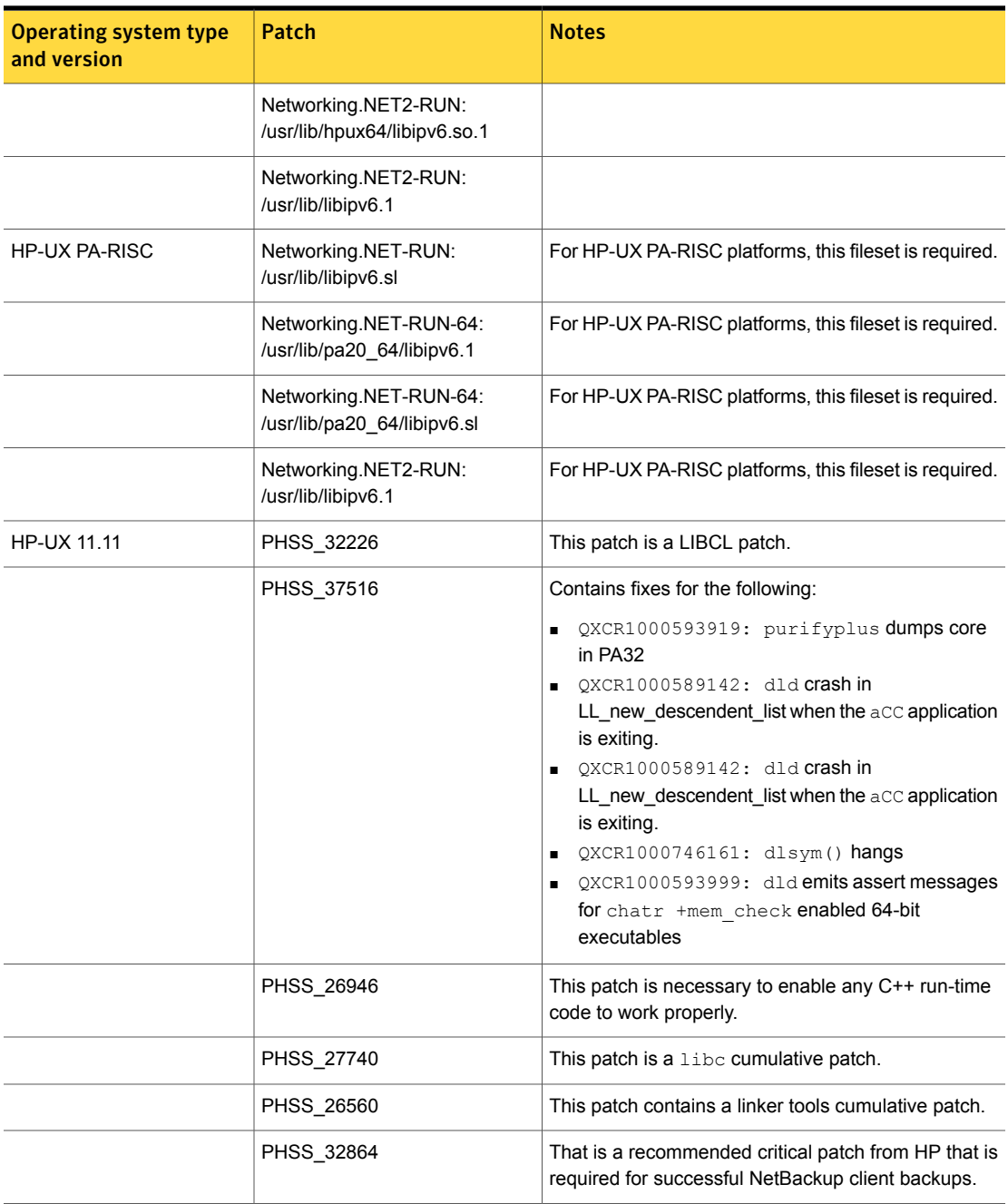

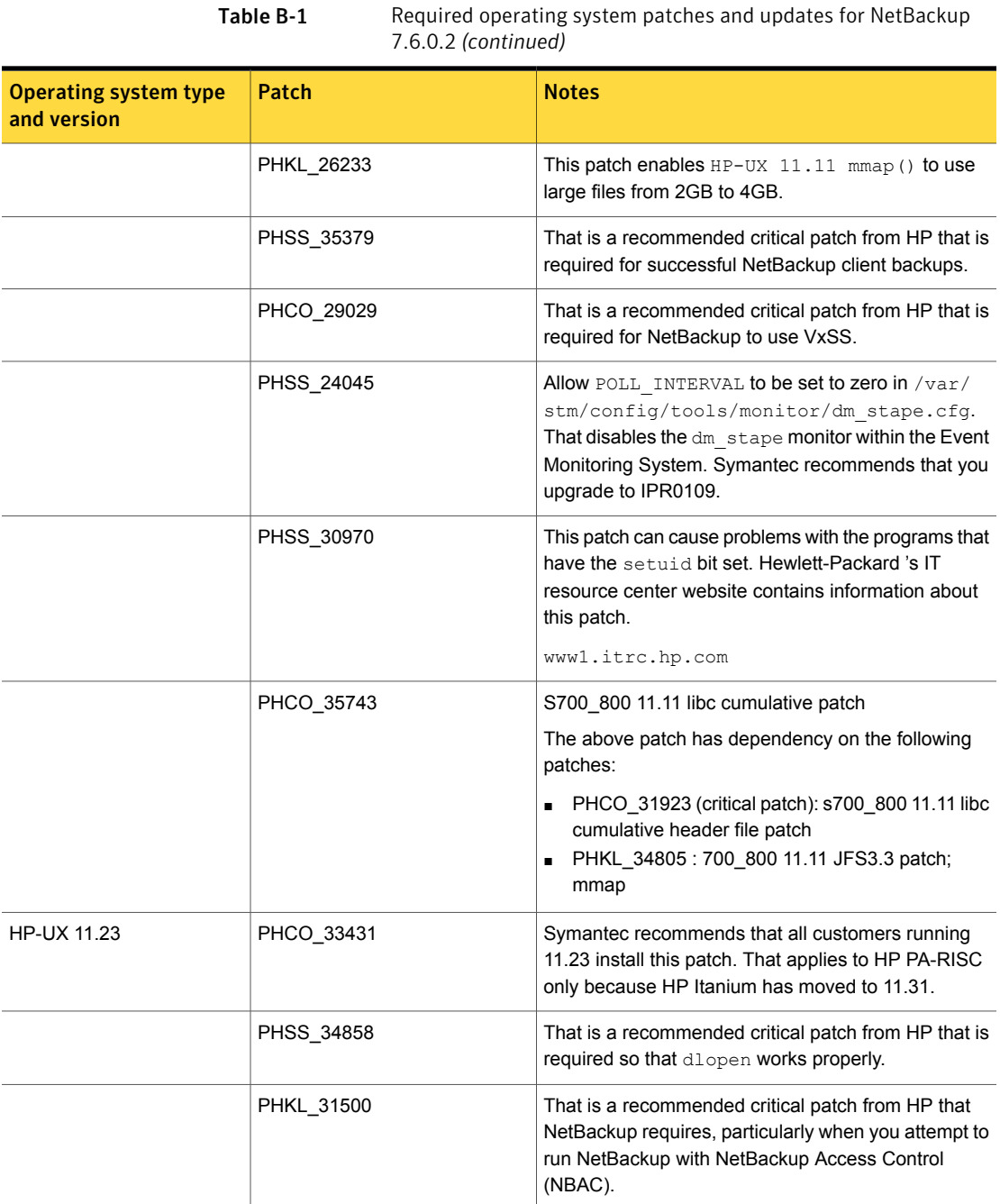

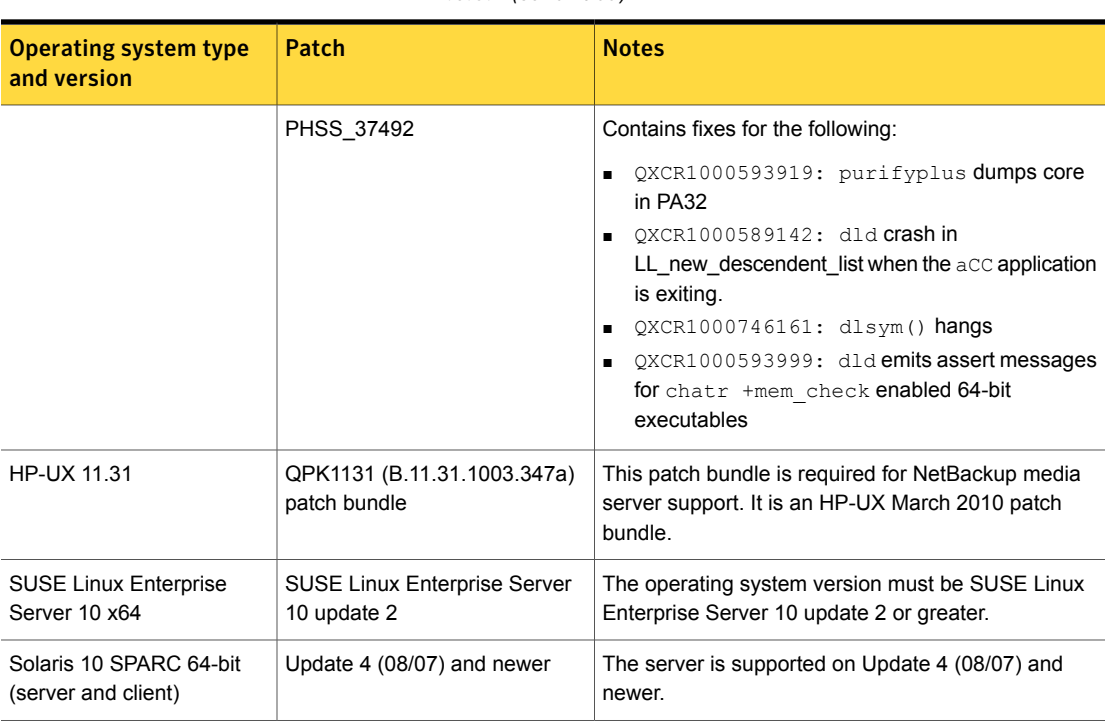

#### Table B-1 Required operating system patches and updates for NetBackup 7.6.0.2 *(continued)*

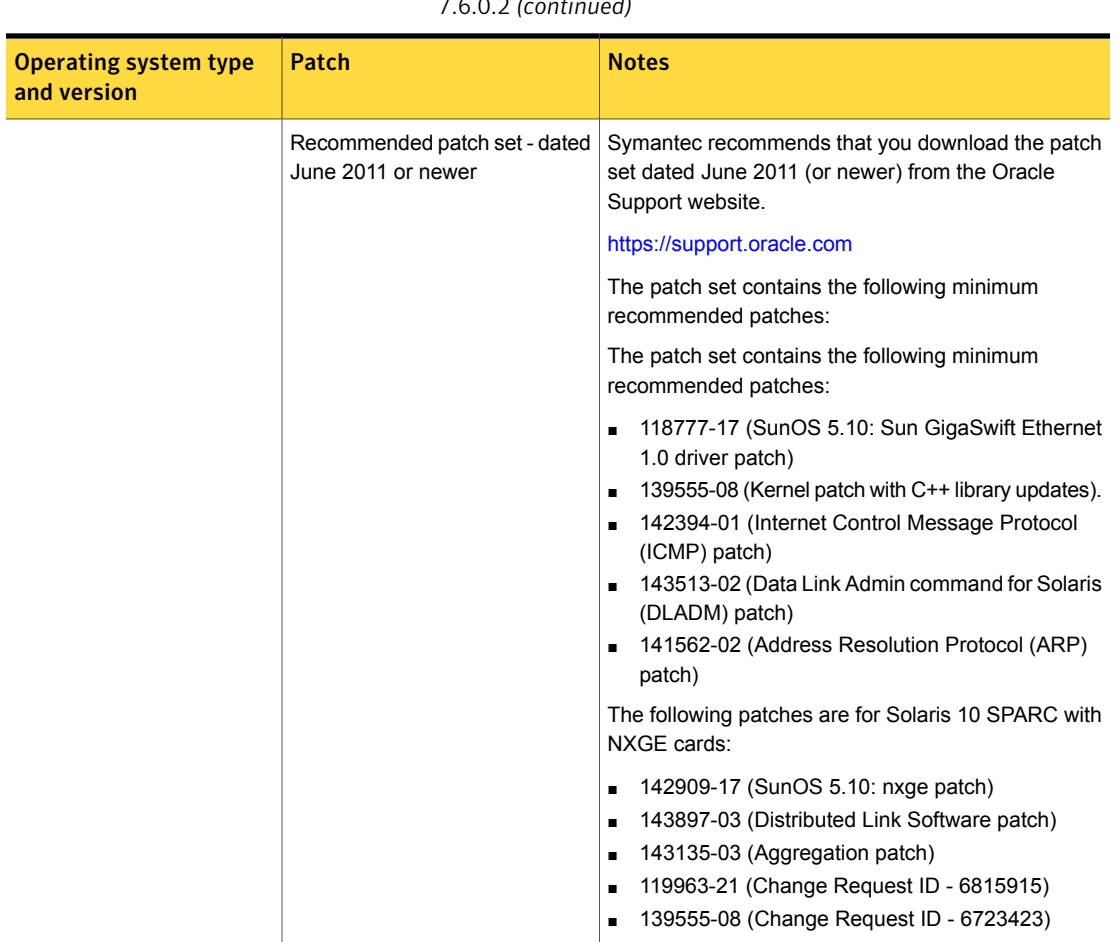

#### Table B-1 Required operating system patches and updates for NetBackup 7.6.0.2 *(continued)*

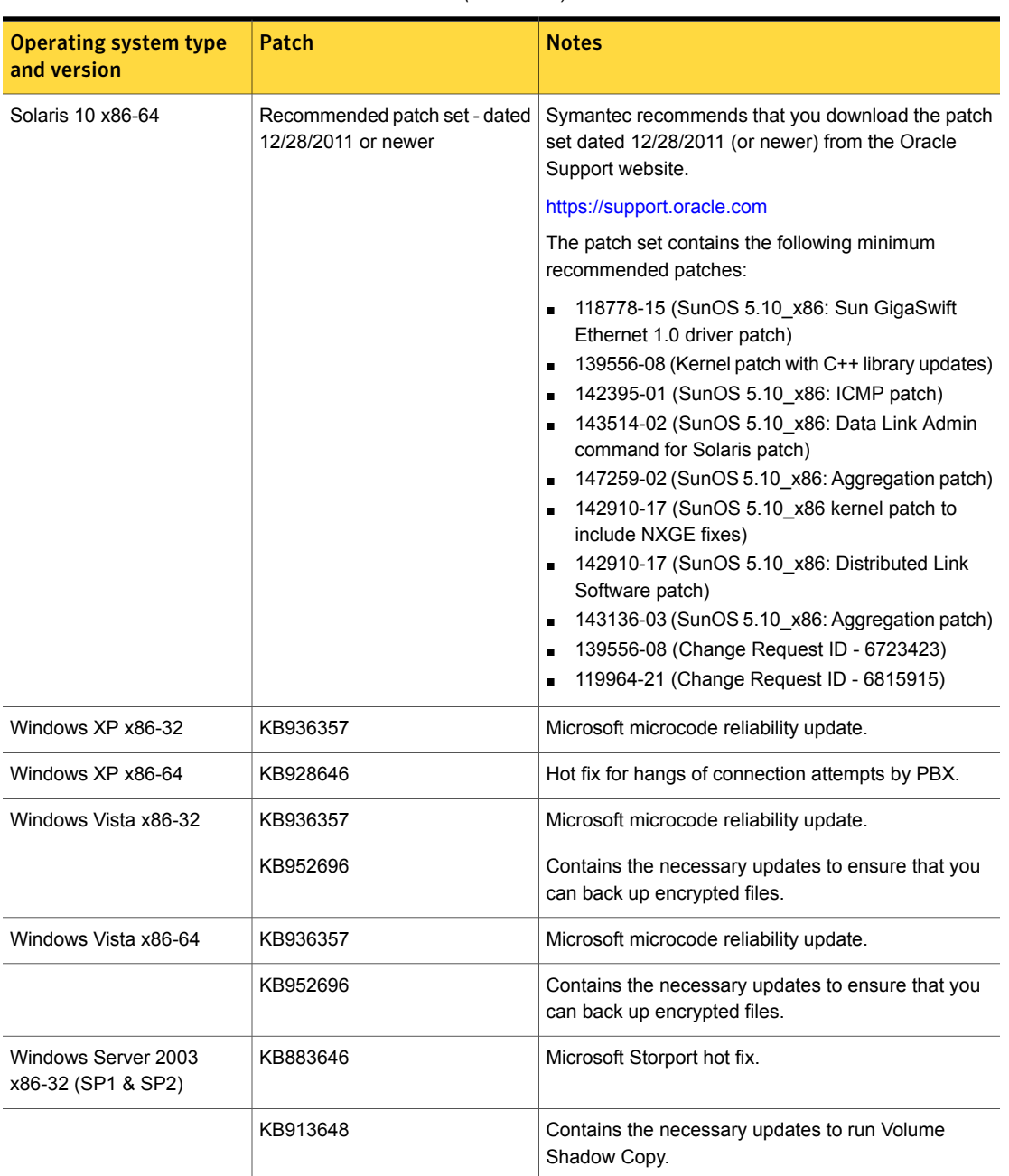

#### Table B-1 Required operating system patches and updates for NetBackup 7.6.0.2 *(continued)*

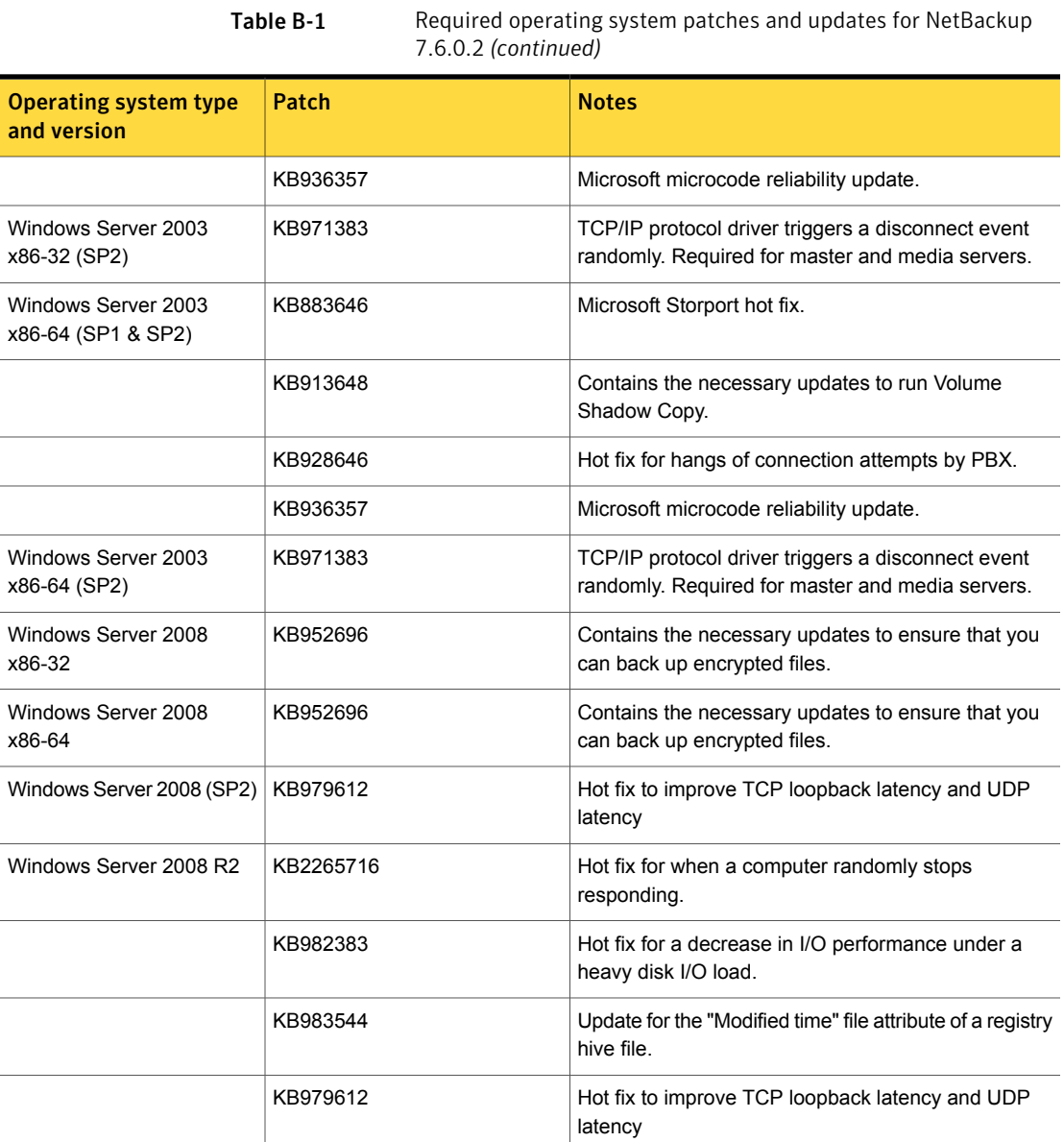

# Appendix

# <span id="page-40-0"></span>NetBackup compatibility requirements

This appendix includes the following topics:

- About [NetBackup](#page-40-1) release types and versioning
- About [compatibility](#page-41-0) between NetBackup versions
- <span id="page-40-1"></span>About NetBackup [compatibility](#page-43-0) lists and information
- About NetBackup end-of-life [notifications](#page-45-0)

## About NetBackup release types and versioning

Symantec maintains a policy by which NetBackup can deliver various release levels to accommodate customer needs. This topic defines the various release types and the version number schemes that are associated with each type.

The NetBackup family of software and appliance products uses the following release types and version number schemes:

- A major release is the first in a series of releases. This release type contains new features, enhancements, platform support, and a complete set of the latest product documentation.
- A minor release is a single-dot release that follows a major release, for example 2.6 or 7.6. This release type contains much of the same requirements as a major release. It contains a smaller set of new features and enhancements, new platform support, and a complete set of the latest product documentation.
- A software update release is a double-dot release, for example 2.6.1 or 7.6.1. This release type may contain a few new features and enhancements along

with many product fixes. Only those documents that are applicable to the new features or enhancements are updated and republished.

■ A maintenance release is a triple-dot release, for example 2.6.0.2 or 7.6.0.2. This release type is primarily comprised of a number of fixes that are developed to address issues in major, minor, and software update releases. It may also contain a small number of new features, enhancements, and platform support. The only documentation that is provided for this release type is a readme text file and a new version of the *NetBackup Release Notes*. Both files are online-only and are made available on the Symantec Support website.

<span id="page-41-0"></span>Note: NetBackup versions 2.6.1 and 7.6.1 are used in this topic as examples. These versions of NetBackup do not exist at the time of this topic's publication.

## About compatibility between NetBackup versions

Note: The statements that are made in this topic do not override Symantec's standard End of Life and End of Support Life policies. Once a NetBackup version reaches its End of Support Life, no release of that product version is supported in any configuration.

Symantec recommends that you review the NetBackup End of Support Life information available online.

<http://www.symantec.com/docs/TECH74757>

You can run mixed versions of NetBackup between master servers, media servers, and clients. This back-level support lets you upgrade NetBackup one server at a time, which minimizes the effect on overall system performance.

For compatibility between major versions, the latest available release of NetBackup is compatible with media servers and clients that run a release of NetBackup that is up to one major version behind. However, this compatibility ceases to be supported in any configuration once the previous major version has reached its End of Support Life.

The master server within a NetBackup environment must be at a version level that is equal to or greater than the version levels of the media servers and clients within that environment. However, NetBackup offers the flexibility of an environment where the clients and the media servers run different triple-dot releases than the master server. For example you can upgrade a media server or client to version 7.6.0.2 in an environment where the master server is running version 7.6 GA. Symantec

recommends that you keep your entire NetBackup environment up-to-date with the latest maintenance (triple-dot) releases.

See "About [NetBackup](#page-40-1) release types and versioning" on page 41.

NetBackup does not support any scenario where a media server or client runs a minor release version or software release update version that is higher than that of the parent server. For example:

- If a master server is at version 7.6, then the media servers and clients cannot be at a single-dot version level that is higher than 7.6, such as 7.7.
- If a master server is at version 7.6, then the media servers and clients cannot be at a double-dot version level that is higher than 7.6, such as 7.6.1.
- If a master server is at version 7.6.1, then the media servers and clients cannot be at a double-dot version level that is higher than 7.6.1, such as 7.6.2.

Note: NetBackup versions 7.6.1, 7.6.1.1, 7.6.2, and 7.7 are used in this topic as examples. These versions of NetBackup do not exist at the time of this topic's publication.

<span id="page-42-0"></span>[Table](#page-42-0) C-1 shows the various compatibility schemes that are supported with the current NetBackup product line.

| <b>NetBackup master</b><br>server | NetBackup media<br>server | <b>NetBackup client</b>                                 |
|-----------------------------------|---------------------------|---------------------------------------------------------|
| 7.6                               | 7.0                       | 7.0                                                     |
| 7.6                               | 7.0.1                     | 7.0, 7.0.1                                              |
| 7.6                               | 7.1                       | 7.0, 7.0.1, 7.1, 7.1.0.x                                |
| 7.6                               | 7.1.0.x                   | 7.0, 7.0.1, 7.1, 7.1.0.x                                |
| 7.6                               | 7.5                       | 7.0, 7.0.1, 7.1, 7.1.0.x, 7.5, 7.5.0.x                  |
| 7.6                               | 7.5.0.x                   | 7.0, 7.0.1, 7.1, 7.1.0.x, 7.5, 7.5.0.x                  |
| 7.6                               | 7.6                       | 7.0, 7.0.1, 7.1, 7.1.0 x, 7.5, 7.5.0 x, 7.6,<br>7.6.0.x |
| 7.6                               | 7.6.0.x                   | 7.0, 7.0.1, 7.1, 7.1.0 x, 7.5, 7.5.0 x, 7.6,<br>7.6.0.x |

**Table C-1** Release compatibility for the NetBackup product line

Note: Support for the NetBackup 6.x product line has ended as of October, 2012.

See "About NetBackup end-of-life [notifications"](#page-45-0) on page 46.

#### Other NetBackup mixed version compatibility notes

The following list includes additional compatibility details you should take into consideration:

- The NetBackup catalog resides on the master server. Therefore, the master server is considered to be the client for a catalog backup. If your NetBackup configuration includes a media server, it must use the same NetBackup version as the master server to perform a catalog backup.
- All NetBackup components (server, client, and console) on an individual system must be at the same version.
- The backup images that are created under an older version of NetBackup are recoverable with newer versions.

For more information about NetBackup compatibility, refer to the following tech notes on the Symantec Support website:

- NetBackup compatibility with the NetBackup appliances: <http://www.symantec.com/docs/TECH136970>
- <span id="page-43-0"></span>■ NetBackup version compatibility: <http://www.symantec.com/docs/TECH29677>

## About NetBackup compatibility lists and information

The *NetBackup Release Notes* document contains a great deal of the compatibility changes that are made between NetBackup versions. However, the most up-to-date compatibility information on platforms, peripherals, drives, and libraries can be found on the Symantec Operations Readiness Tools (SORT) for NetBackup website.

See "About Symantec [Operations](#page-47-1) Readiness Tools" on page 48.

For NetBackup, SORT provides an Installation and Upgrade Checklist report as well as the ability to collect, analyze, and report on host configurations across your environments. In addition, you can determine which release contains the hot fixes or EEBs that you may have installed in your environment. You can use this data to assess whether your systems are ready to install or upgrade to a given release.

#### NetBackup compatibility lists

In addition to SORT, Symantec has made available a variety of compatibility lists to help customers quickly reference up-to-date compatibility information for

NetBackup. These compatibility lists can be found on the Symantec Support website at the following location:

#### <http://www.symantec.com/docs/TECH59978>

The following items describe each of the compatibility lists that are available:

■ *NetBackup Enterprise Server and Server 7.x OS Software Compatibility List* This list contains information about the operating system (OS) level and the version that is required to be compatible with a NetBackup master server or media server. It also describes the OS level and the version that is required to be compatible with a NetBackup client. Predecessors and successors to the documented operating system levels may function without difficulty, as long as the release provides binary compatibility with the documented operating system.

This list contains compatibility information about several NetBackup Enterprise features, including the following:

- NetBackup Enterprise server and client
- Bare Metal Restore (BMR)
- NetBackup Access Control (NBAC)
- Network Data Management Protocol (NDMP)
- NetBackup OpsCenter
- NetBackup SAN media server and SAN client
- Fibre Transport (FT) media server
- NetBackup Media Server Deduplication Option
- File system compatibility
- NetBackup virtual system compatibility
- NetBackup Media Server Encryption Option (MSEO)

NetBackup compatibility for a platform or OS version requires platform vendor support for that product. The platform compatibility lists that NetBackup maintains are subject to change as vendors add and drop platforms or OS versions.

- *NetBackup Enterprise Server and Server 7.x Hardware Compatibility List* This list includes information for compatible drives, libraries, virtual tape devices, robot-types, fibre-channel HBAs, switches, routers, bridges, iSCSI configurations, and encryption devices. Other compatibility information includes the following:
	- NetBackup appliances
	- AdvancedDisk arrays
	- OpenStorage (OST) solutions
- Tape drives
- Fibre Transport media server host bus adapters (HBAs)
- Virtual tape libraries (VTLs)
- Network Data Management Protocol (NDMP) devices
- Tape libraries
- Encryption and security solutions
- *NetBackup 7.x Database and Application Agent Compatibility List* This list contains the most current compatibility information for the database agents and application agents that are supported on specific operating systems and CPU architectures.
- *NetBackup 7.x Snapshot Client Compatibility List* This list contains the most current server and client snapshot compatibility information, sorted by arrays, agents, operating systems, and VSS providers.
- *NetBackup 7.x Cluster Compatibility List* This list contains the most current compatibility information for the cluster types and versions that are supported on specific operating systems and CPU architectures.
- *Statement of support for the importing of Backup Exec images in NetBackup 7.x using the Backup Exec Tape Reader*
- <span id="page-45-0"></span>■ *Support for NetBackup 7.x in virtual environments* This list contains the most current compatibility information for NetBackup in virtual environments.

## About NetBackup end-of-life notifications

Symantec is committed to providing the best possible data protection experience for the widest variety of systems: platforms, operating systems, CPU architecture, databases, applications, and hardware. Symantec continuously reviews NetBackup system support. This review ensures that the proper balance is made between maintaining support for existing versions of products, while also introducing new support for the following:

- General availability releases
- Latest versions of new software and hardware
- New NetBackup features and functionality

While Symantec continually adds support for new features and systems, it may be necessary to improve, replace, or remove certain support in NetBackup. These

support actions may affect older and lesser-used features and functionality. The affected features and functionality may include support for software, OS, databases, applications, hardware, and 3rd-party product integration. Other affected items may include the products that are no longer supported or nearing their end-of-support life with their manufacturer.

Symantec provides advance notification to better help its customers to plan for upcoming changes to the support status of the various features in NetBackup. Symantec intends to list older product functionality, features, systems, and the 3rd-party software products that are no longer supported in the next release of NetBackup. Symantec makes these support listings available as soon as possible with a minimum of 6 months where feasible before major releases.

### Using SORT

Advance notification of future platform and feature support including end-of-life (EOL) information is available through a widget on the Symantec Operations Readiness Tools (SORT) for NetBackup home page. The NetBackup Future Platform and Feature Plans widget on the SORT for NetBackup home page can be found directly at the following location:

#### <https://sort.symantec.com/nbufutureplans>

NetBackup end-of-support-life (EOSL) information is also available at the following location:

#### [https://sort.symantec.com/eosl/show\\_matrix](https://sort.symantec.com/eosl/show_matrix)

See "About Symantec [Operations](#page-47-1) Readiness Tools" on page 48.

### About changes in platform compatibility

The NetBackup 7.6.0.2 release may contain changes in support for various systems. In addition to using SORT, you should make sure to review the *NetBackup Release Notes* document and the NetBackup compatibility lists before installing or upgrading NetBackup software.

See "About new [enhancements](#page-12-1) and changes in NetBackup" on page 13.

See "About NetBackup [compatibility](#page-43-0) lists and information" on page 44.

# Appendix

# <span id="page-47-0"></span>About SORT for NetBackup Users

This appendix includes the following topics:

- **About Symantec [Operations](#page-47-1) Readiness Tools**
- <span id="page-47-1"></span>[Recommended](#page-48-0) SORT procedures for new installations
- [Recommended](#page-52-0) SORT procedures for upgrades

## About Symantec Operations Readiness Tools

Symantec Operations Readiness Tools (SORT) is a robust set of standalone and web-based tools that support Symantec enterprise products. For NetBackup, SORT provides the ability to collect, analyze, and report on host configurations across UNIX/Linux or Windows environments. This data is invaluable when you want to assess if your systems are ready for an initial NetBackup installation or for an upgrade.

Access SORT from the following webpage:

#### <https://sort.symantec.com/netbackup>

Once you get to the SORT page, more information is available as follows:

**Installation and Upgrade Checklist** 

Use this tool to create a checklist to see if your system is ready for a NetBackup installation or an upgrade. This report contains all the software and the hardware compatibility information specific to the information provided. The report also includes product installation or upgrade instructions, as well as links to other references.

■ **Hot fix and EEB Release Auditor**

Use this tool to find out whether a release that you plan to install contains the hot fixes that you need.

#### ■ **Custom Reports**

Use this tool to get recommendations for your system and Symantec enterprise products.

#### ■ **NetBackup Future Platform and Feature Plans**

Use this tool to get information about what items Symantec intends to replace with newer and improved functionality. The tool also provides insight about what items Symantec intends to discontinue without replacement. Some of these items include certain NetBackup features, functionality, 3rd-party product integration, Symantec product integration, applications, databases, and the OS platforms.

Help for the SORT tools is available. Click **Help** in the upper right corner of the SORT home page. You have the option to:

- Page through the contents of the help similar to a book
- <span id="page-48-0"></span>■ Look for topics in the index
- Search the help with the search option

# Recommended SORT procedures for new installations

Symantec recommends new NetBackup users perform the three procedures that are listed for an initial introduction to SORT. The tool has many other features and functions, but these serve as a good introduction to SORT. In addition, the procedures provide a helpful base of knowledge for other SORT functionality.

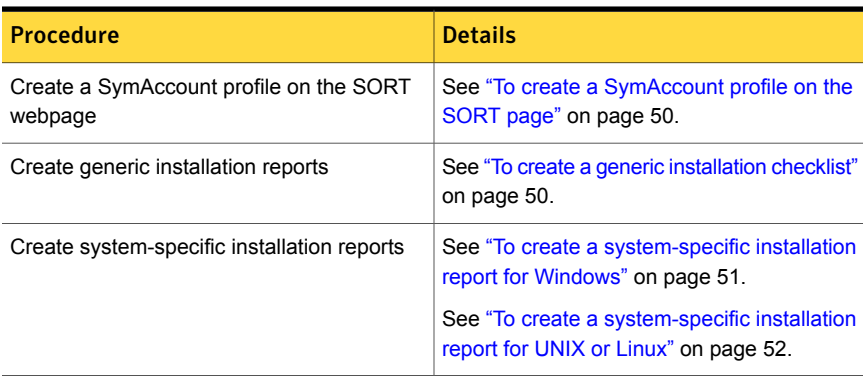

#### Table D-1

#### <span id="page-49-0"></span>To create a SymAccount profile on the SORT page

- 1 In your web browser, navigate to: <https://sort.symantec.com/netbackup>
- 2 In the upper right corner, click **Register**.
- 3 Enter the requested login and contact information:

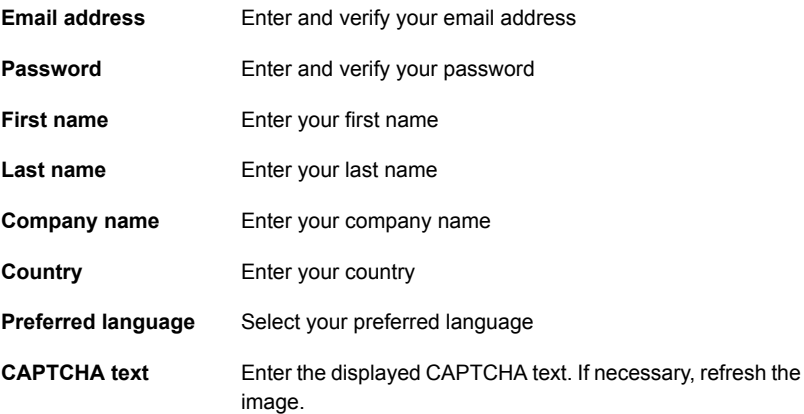

#### <span id="page-49-1"></span>4 Click **Submit**.

5 When you receive your login information, you can log into SORT and begin uploading your customized information.

#### To create a generic installation checklist

1 In your web browser, navigate to:

<https://sort.symantec.com/netbackup>

2 Find the **Installation and Upgrade Checklist** widget.

3 Specify the requested information

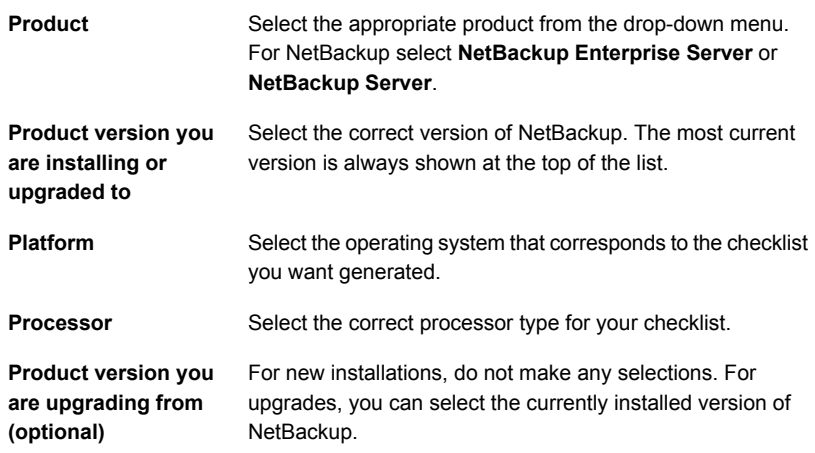

#### 4 Click **Generate Checklist**.

5 A checklist corresponding to your choices is created. You can modify your selections from this screen, and click **Generate Checklist** to create a new checklist.

<span id="page-50-0"></span>You can save the resulting information as a PDF. Numerous options are available for NetBackup and many of them are covered in the generated checklist. Please spend time reviewing each section to determine if it applies to your environment.

#### To create a system-specific installation report for Windows

1 Go to the SORT website:

<https://sort.symantec.com/>

- 2 Select **SORT > SORT for NetBackup**
- 3 In the **Custom Reports Using Data Collectors**, select the **Data Collector** tab.
- 4 Select the radio button for **Graphical user interface** and download the correct data collector for your platform.

The data collector is OS-specific. To collect information about Windows computers, you need the Windows data collector. To collect information about UNIX computers, you need the UNIX data collector.

5 Launch the data collector after it finishes downloading.

- 6 On the **Welcome** screen, select **NetBackup** from the product family section and click **Next**.
- 7 On the **System Selection** screen, add all computers you want analyzed. Click **Browse** to see a list of computers you can add to the analysis. Symantec recommends starting the tool with an administrator or a root account.
- 8 When all systems are selected, review the **System names** section and click **Next**.
- 9 In the **Validation Options** screen, under **Validation options**, select the version to which you plan to upgrade.
- 10 Click **Next** to continue
- 11 The utility performs the requested checks and displays the results. You can upload the report to My SORT, print the results, or save them. Symantec recommends that you upload the results to the My SORT website for ease of centralized analysis. Click **Upload** and enter your My SORT login information to upload the data to My SORT.
- <span id="page-51-0"></span>12 When you are finished, click **Finish** to close the utility.

To create a system-specific installation report for UNIX or Linux

1 Go to the SORT website:

<https://sort.symantec.com/>

- 2 Select **SORT > SORT for NetBackup**
- 3 Change to directory that contains downloaded utility.
- 4 In the **Custom Reports Using Data Collectors**, select the **Data Collector** tab.
- 5 Download the appropriate data collector for your platform.

The data collector is OS-specific. To collect information about Windows computers, you need the Windows data collector. To collect information about UNIX computers, you need the UNIX data collector.

6 Run ./sortdc

The utility performs checks to confirm the latest version of the utility is installed. In addition, the utility checks to see it has the latest data. The utility then lists the location of the log file for this session.

- 7 If requested, press **Enter** to continue.
- 8 Select the **NetBackup Family** at the **Main Menu**.

#### 9 Select **Installation/Upgrade report** when prompted **What task do you want to accomplish?**

You can select multiple options by separating your response with commas.

10 Specify the system or systems you want included in the report.

If you previously ran a report on the specified system, you may be prompted to run the report again. Select **Yes** to re-run the report.

The utility again lists the location of the log files for the session.

The progress of the utility is displayed to the screen.

- 11 Specify **NetBackup** when prompted for the product you want installation or upgrade reports.
- 12 Enter the number that corresponds to the version of NetBackup you want to install.

The utility again lists the location of the log files for the session.

The progress of the utility is displayed to the screen.

- 13 The utility prompts you to upload the report to the SORT website if you want to review the report online. The online report provides more detailed information than the text-based on-system report.
- <span id="page-52-0"></span>14 When your tasks are finished, you can exit the utility. You have the option to provide feedback on the tool, which Symantec uses to make improvements to the tool.

# Recommended SORT procedures for upgrades

Symantec recommends current NetBackup users perform the three procedures that are listed for an initial introduction to SORT. The tool has many other features and functions, but these serve as a good introduction to SORT for users who already use NetBackup. In addition, the procedures provide a helpful base of knowledge for other SORT functionality.

#### Table D-2

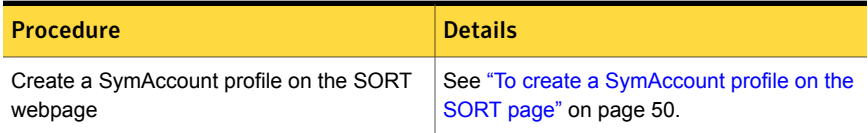

#### Table D-2 *(continued)*

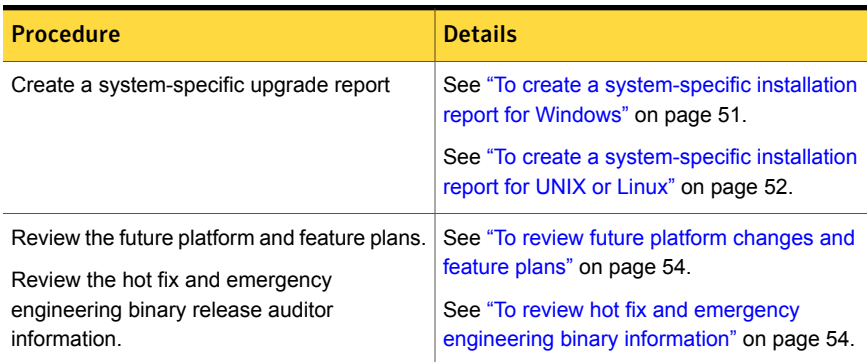

#### <span id="page-53-0"></span>To review future platform changes and feature plans

1 In your web browser, navigate to:

#### <https://sort.symantec.com/netbackup>

- 2 Find the **NetBackup Future Platform and Feature Plans** widget.
- 3 Click **Display Information**.
- <span id="page-53-1"></span>4 Review the information provided
- 5 Optional sign in to create notification Click **Sign in and create notification**.

To review hot fix and emergency engineering binary information

1 In your web browser, navigate to:

<https://sort.symantec.com/netbackup>

- 2 Find the **NetBackup Hot Fix and EEB Release Auditor**widget.
- 3 Enter the hot fix or emergency engineering binary (EEB) information.
- 4 Click **Search**.
- 5 The new page shows a table with the following columns:

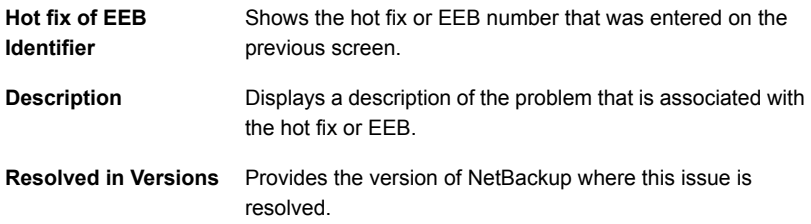

# Appendix

# <span id="page-54-0"></span>Other NetBackup documentation and related documents

This appendix includes the following topics:

- About related NetBackup [documents](#page-54-1)
- About NetBackup release notes [documents](#page-55-0)
- About NetBackup [administration](#page-55-1) documents
- About NetBackup installation [documents](#page-58-0)
- <span id="page-54-1"></span>About NetBackup [configuration](#page-59-0) documents
- About NetBackup [troubleshooting](#page-59-1) documents
- About other NetBackup [documents](#page-59-2)

## About related NetBackup documents

Note:All references to UNIX also apply to Linux platforms unless otherwise specified.

Symantec releases various guides and technical manuals that relate to NetBackup software. These documents are published for new versions of NetBackup based on release type.

See "About [NetBackup](#page-40-1) release types and versioning" on page 41.

Unless otherwise specified, the NetBackup documents can be downloaded in PDF format from the following location:

<http://www.symantec.com/docs/DOC5332>

<span id="page-55-0"></span>Note: Symantec assumes no responsibility for the correct installation or use of PDF reader software.

## About NetBackup release notes documents

The following release notes documents are published for NetBackup software:

■ *NetBackup Release Notes*

This document contains a great deal of assorted information about this release of NetBackup for both UNIX and Windows platforms. This information includes, but is not limited to, new features, platform compatibility changes, patch requirements, documentation corrections, and known issues. This document also contains any operational notes that may not be found elsewhere in the NetBackup manuals or the online Help.

<span id="page-55-1"></span>■ *NetBackup Emergency Engineering Binary Guide* This document contains listings of some of the known issues that were identified, fixed, and available to NetBackup customers in the form of an Emergency Engineering Binary (EEB). It also lists a certain number of the issues that were fixed in a given release, but that may not have resulted in an EEB.

## About NetBackup administration documents

The following administrator guides are published for NetBackup software:

- *NetBackup Administrator's Guide, Volume I* This guide explains how to configure and manage NetBackup on a UNIX or Windows server. This guide describes the NetBackup interfaces and how to configure hosts, storage devices and media, storage lifecycle policies (SLPs), backups, replication, and monitoring and reporting.
- *NetBackup Administrator's Guide, Volume II* This guide explains additional configuration and interface options for NetBackup. This guide also contains reference topics and information about NetBackup licensing.

## About administration of NetBackup options

<span id="page-56-0"></span>The following administrator guides for NetBackup options are published for NetBackup software:

■ *NetBackup AdvancedDisk Storage Solutions Guide*

This guide explains how to configure, manage, and troubleshoot the NetBackup AdvancedDisk storage option. This guide describes how to use the disk storage that is exposed to NetBackup as a file system for backups.

- *NetBackup Bare Metal Restore Administrator's Guide* This guide explains how to install, configure, and manage NetBackup Bare Metal Restore (BMR) boot servers and clients to automate and streamline the server recovery process.
- *NetBackup Cloud Administrator's Guide* This guide explains how to configure and manage NetBackup to back up and restore data from cloud Storage as a Service (STaaS) vendors through Symantec OpenStorage.
- *NetBackup Deduplication Guide*

This guide explains how to plan, configure, migrate, monitor, and manage data deduplication in a NetBackup environment using the NetBackup Media Server Deduplication Option.

- *NetBackup OpenStorage Solutions Guide for Disk* This guide describes how to configure and use an intelligent disk appliance in NetBackup for backups.
- *NetBackup for VMware Administrator's Guide* This guide describes how to configure NetBackup to perform such functions as off-host backups of VMware virtual machines that run on VMware ESX servers.
- *NetBackup Plug-in for VMware vCenter Guide* This guide explains how to install and use the NetBackup vCenter plug-in to monitor virtual machine backups and restore virtual machines.
- *NetBackup for Hyper-V Administrator's Guide* This guide explains how to configure and manage snapshot-based backup policies for the virtual machines that run on Windows Hyper-V servers.
- *NetBackup for NDMP Administrator's Guide* This guide explains how to install, configure, and use NetBackup for Network Data Management Protocol (NDMP) to initiate and control backups and restores of Network Attached Storage (NAS) systems.
- *NetBackup SAN Client and Fibre Transport Guide*

This guide describes how to set up, configure, and manage the NetBackup SAN Client feature to use the Fibre Transport method for high-speed client backups.

- *NetBackup Search Administrator's Guide* This guide explains how to install, configure, and use NetBackup Search to index backups, edit and save queries, search across multiple domains, and perform search actions in NetBackup OpsCenter.
- *NetBackup Snapshot Client Administrator's Guide* This guide explains how to install, configure, and use NetBackup Snapshot Client to enable a variety of snapshot-based features, including integration with VMware, Hyper-V, and Replication Director.
- *NetBackup Replication Director Solutions Guide* This guide describes how to implement NetBackup OpenStorage-managed snapshots and snapshot replication, where the snapshots are stored on the storage systems of partnering companies.
- *NetBackup Vault Administrator's Guide* This guide explains how to install, configure, and use NetBackup Vault to automate selection and duplication of backup images for off-site media storage.

■ *NetBackup Vault Operator's Guide*

This guide explains how to use NetBackup Vault to vault media as part of two major task areas: Administration and operation. Some of the described tasks include procedures for sending tapes off site, receiving tapes on site, and running reports on off-site media and vault jobs.

- *NetBackup OpsCenter Administrator's Guide* This document describes how to use the NetBackup OpsCenter user interface to provide reporting, monitoring, and alerts for NetBackup and its agents and options.
- <span id="page-57-0"></span>■ *NetBackup OpsCenter* Reporting *Guide* This guide explains how to use NetBackup OpsCenter to generate and use comprehensive business-level reports to track the effectiveness of data backup and archive operations.

## About administration of NetBackup database agents

The following administrator guides for NetBackup database agents are published for NetBackup software:

- *NetBackup for DB2 Administrator's Guide* This guide explains how to install, configure, and use the NetBackup for DB2 database agent.
- *NetBackup for Enterprise Vault Agent Administrator's Guide*

This guide explains how to install, configure, and use the NetBackup for Enterprise Vault agent to protect Symantec Enterprise Vault configuration information and archived data.

- *NetBackup for Informix Administrator's Guide* This guide explains how to install, configure, and use the NetBackup for Informix agent to back up and restore the Informix databases that are on a UNIX NetBackup client.
- *NetBackup for Lotus Notes Administrator's Guide* This guide explains how to configure and use the NetBackup for Lotus Notes agent to back up and restore Lotus Notes databases and transaction logs on NetBackup clients.
- *NetBackup for Microsoft Exchange Server Administrator's Guide* This guide explains how to configure and use the NetBackup for Exchange Server agent to perform online backups and restores of Microsoft Exchange Server.
- *NetBackup* for *Microsoft SQL Server Administrator's Guide* This guide explains how to configure and use the NetBackup for Microsoft SQL Server agent to back up and restore Microsoft SQL Server databases and transaction logs.
- *NetBackup for Microsoft SharePoint Server Administrator's Guide* This guide explains how to configure and use the NetBackup for SharePoint Server agent to back up and restore the SharePoint databases that are on a Windows NetBackup client.
- *NetBackup for Oracle Administrator's Guide* This guide explains how to configure and use the NetBackup for Oracle agent to back up and restore the Oracle databases that are on a NetBackup client.
- *NetBackup for SAP Administrator's Guide* This guide explains how to configure and use the NetBackup for SAP agent to back up and restore SAP and SAP HANA databases that are on a NetBackup client.
- <span id="page-58-0"></span>■ *NetBackup for Sybase Administrator's Guide* This guide explains how to configure and use the NetBackup for Sybase agent to back up and restore Sybase databases that are on a NetBackup client.

# About NetBackup installation documents

The following installation documents are published for NetBackup software:

■ *NetBackup Upgrade Guide*

This guide is provided to help assist you plan and accomplish your upgrade of NetBackup software. This guide is updated periodically to provide you with the most up-to-date information.

- *NetBackup Installation Guide* This guide explains how to install NetBackup server, client, and administrative software on UNIX and Windows platforms.
- <span id="page-59-0"></span>■ *NetBackup LiveUpdate Guide* This guide explains how to set up a NetBackup LiveUpdate server to provide a policy-driven method of distributing NetBackup software releases within your environment.

# About NetBackup configuration documents

The following configuration guides for NetBackup options are published for NetBackup software:

<span id="page-59-1"></span>■ *NetBackup Device Configuration Guide* This guide describes how to set up and configure the operating systems of the storage device hosts you use for NetBackup servers.

# About NetBackup troubleshooting documents

The following troubleshooting guides are published for NetBackup software:

- *NetBackup Troubleshooting Guide* This guide provides general troubleshooting information and explains the various troubleshooting methods that can be used for NetBackup products and features.
- <span id="page-59-2"></span>■ *NetBackup Status Codes Reference Guide*

This guide provides a complete list of the status codes for NetBackup, Media Manager, device configuration, device management, and robotic errors. Each status code listing includes an explanation and the recommended actions.

# About other NetBackup documents

The following documents are published for NetBackup software:

- *NetBackup Commands Reference Guide* This guide contains detailed information on the commands that run on UNIX systems and Windows systems, including all of the NetBackup man page commands.
- *NetBackup Clustered Master Server Administrator's Guide*

This guide provides information on how to install and configure a NetBackup master server in a cluster.

■ *NetBackup in Highly Available Environments Guide*

This guide discusses various methods for using NetBackup in highly available environments and provides guidelines for protecting NetBackup against single points of failure.

■ *NetBackup Security and Encryption Guide* This guide provides information about on how to secure NetBackup using access control, enhanced authorization and authentication, and encryption.

■ *NetBackup Network Ports Reference Guide* This guide provides a reference to NetBackup network ports, including master server and media server ports, client ports, default ports, and other ports that NetBackup uses.

- *NetBackup Getting Started Guide* This guide provides a high-level description of preinstallation information that is related to this release of NetBackup. The guide also includes descriptions of the NetBackup media kit, the NetBackup Electronic Software Distribution (ESD) images, and the NetBackup license key requirements.
- *NetBackup Backup, Archive, and Restore Getting Started Guide* This guide provides basic information about backup and restore procedures for new users of NetBackup. These procedures include how to back up, archive, and restore files, folders or directories, and volumes or partitions that reside on a computer.
- *NetBackup Third-party Legal Notices* This document contains proprietary notices for the Third-Party Programs and the licenses for the Third-Party Programs, where applicable, that pertain to the Symantec NetBackup and OpsCenter products.